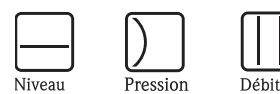

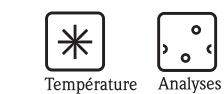

 $\begin{array}{c} \circ \\ \circ \\ \circ \end{array}$ 

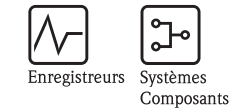

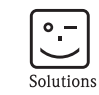

Services

# Manuel de mise en service Turbimax CUE21 / CUE22

Turbidimètre pour la mesure en ligne

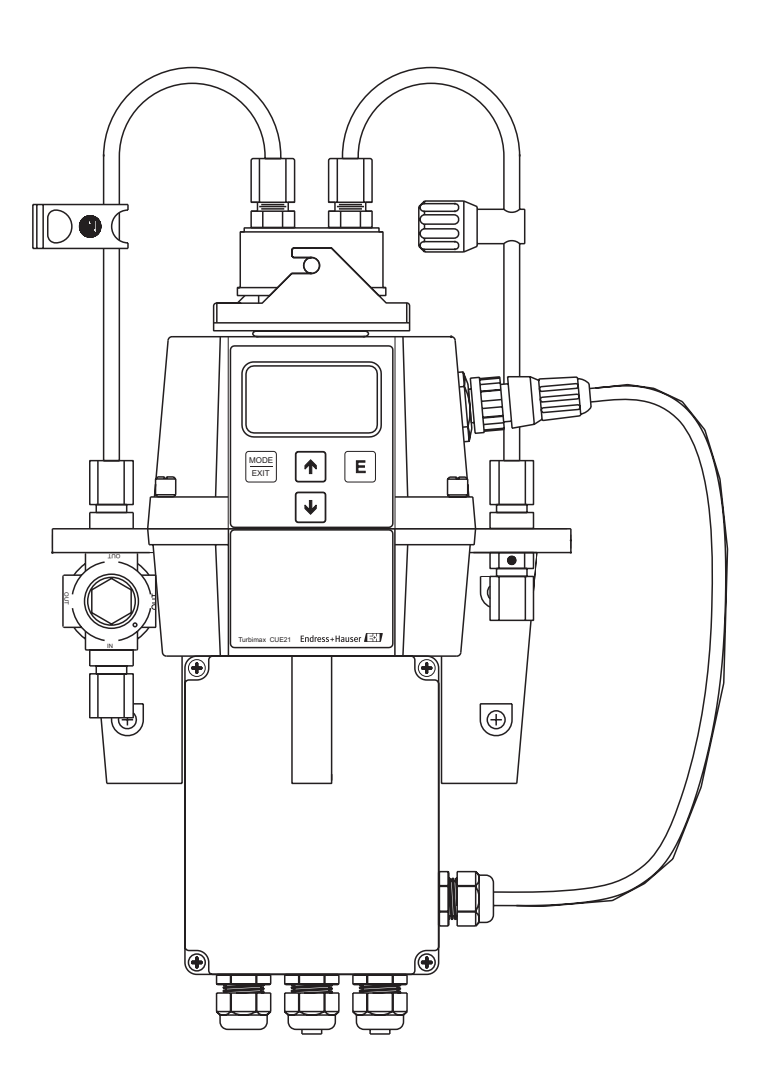

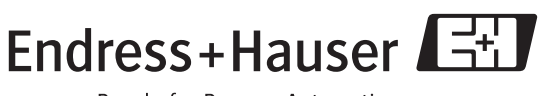

People for Process Automation

# Aperçu

Comment utiliser ce manuel de mise en service pour mettre votre turbidimètre en service rapidement et en toute sécurité :

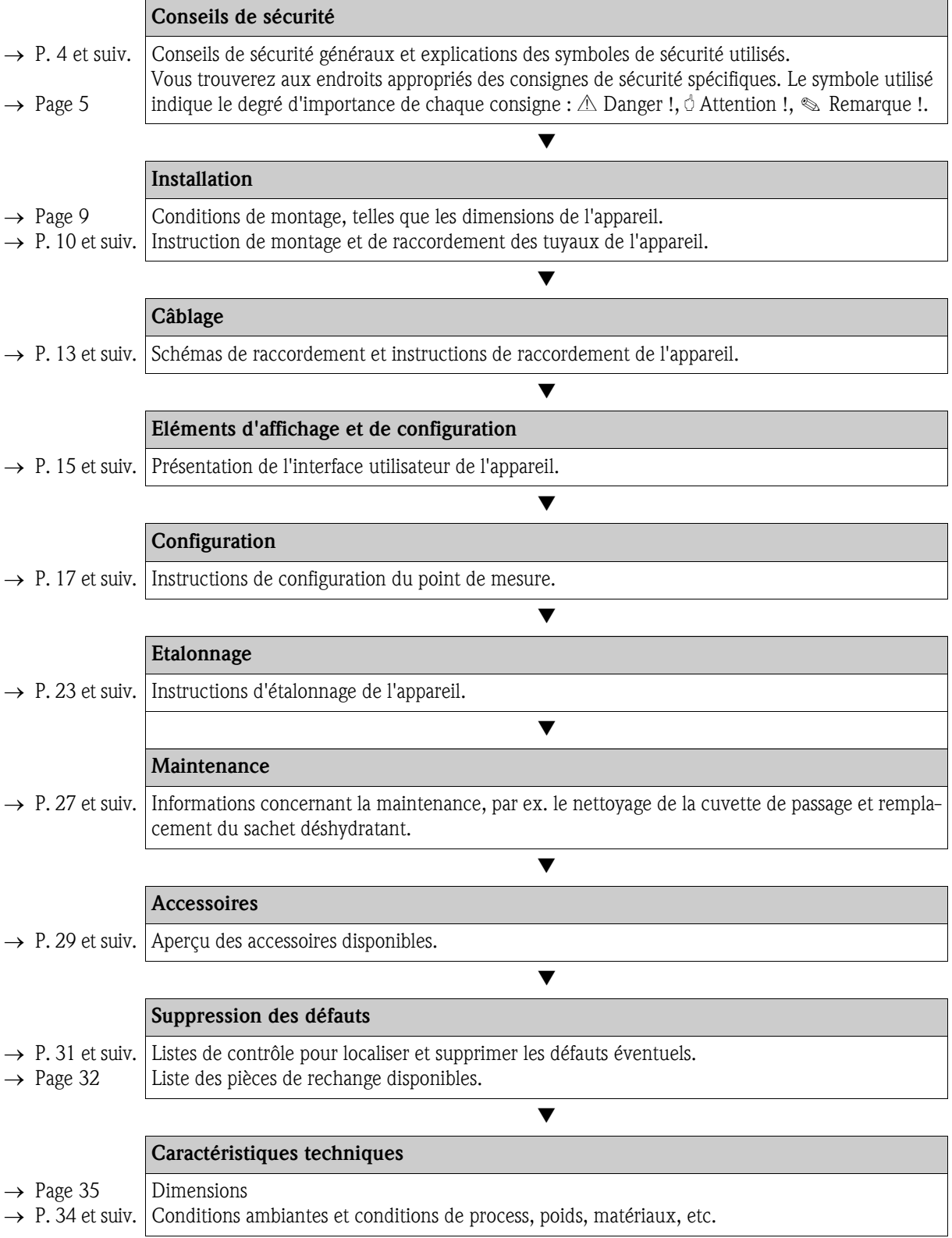

# Sommaire

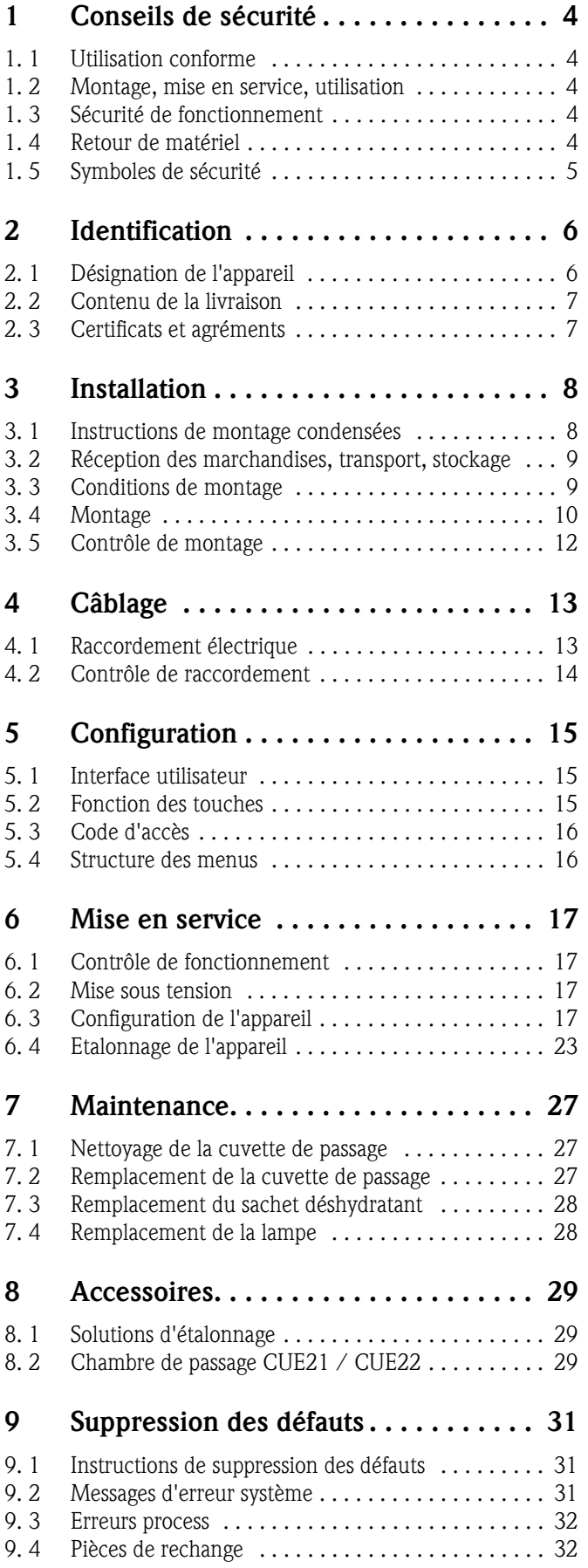

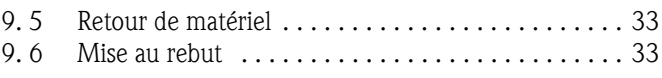

## 10 Caractéristiques techniques. . . . . . . . . 34

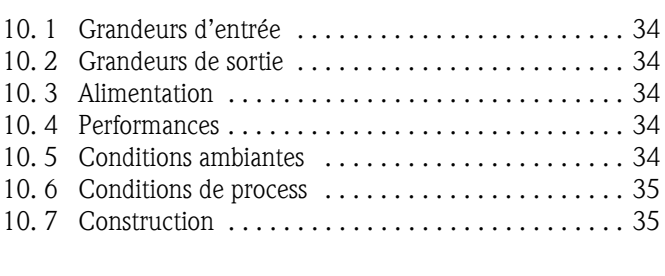

### Index . . . . . . . . . . . . . . . . . . . . . . . . . . . . . . 37

# 1 Conseils de sécurité

### 1. 1 Utilisation conforme

Les turbidimètres de la série Turbimax CUE21 / CUE22 ont été conçus pour la mesure en ligne de la turbidité dans l'eau de process et l'eau potable. L'appareil infrarouge CUE21 satisfait aux exigences en matière de construction pour la mesure de la turbidité selon ISO 7027 et DIN 27027, l'appareil lumière blanche CUE22 selon US EPA 180.1.

Une utilisation différente de celle décrite ici peut compromettre la sécurité des personnes et de l'ensemble du système de mesure, et est par conséquent interdite.

Le fabricant ne peut être tenu pour responsable des dommages causés par une utilisation non conforme.

### 1. 2 Montage, mise en service, utilisation

Les consignes suivantes doivent être respectées :

• Seul un personnel qualifié est autorisé à réaliser le montage, la mise en service, la configuration et l'entretien du système de mesure.

Il doit avoir reçu l'habilitation de l'exploitant pour les activités spécifiées.

- Le raccordement électrique ne peut être réalisé que par du personnel spécialisé.
- Ce personnel doit avoir lu le présent manuel de mise en service et respecter ses instructions.
- Avant de mettre le système en route, vérifiez à nouveau que tous les raccordements ont été effectués correctement et que les câbles électriques et les raccords de tuyau ne sont pas endommagés.
- Ne mettez pas en service des appareils endommagés et protégez-les de toute mise en route involontaire. Marquez ces appareils comme défectueux.
- Seul un personnel habilité et formé est autorisé à réparer les défauts du point de mesure.
- Si les défauts ne peuvent pas être supprimés, il faut mettre l'ensemble de mesure hors tension et le protéger contre les mises en route involontaires.
- Les réparations qui ne sont pas décrites dans le présent manuel doivent être effectuées exclusivement par le fabricant ou le service d'assistance technique d'Endress+Hauser.

## 1. 3 Sécurité de fonctionnement

Le système a été construit et contrôlé dans les règles de l'art, il a quitté nos locaux dans un état technique parfait, conformément aux directives et aux normes européennes de technique et de sécurité.

L'utilisateur est responsable du respect des exigences de sécurité suivantes :

- instructions de montage
- normes et directives locales

#### Immunité contre les interférences

La compatibilité électromagnétique de l'appareil a été testée conformément aux normes européennes valables pour le domaine industriel.

La sécurité de fonctionnement indiquée n'est valable que pour un appareil raccordé conformément aux directives de ce manuel de mise en service.

## 1. 4 Retour de matériel

Si votre appareil doit être réparé, veuillez le *nettoyer* avant de le retourner à Endress+Hauser. Utilisez l'emballage d'origine.

Veuillez joindre la "Déclaration de décontamination" dûment complétée (faire une copie de l'avant dernière page de ce manuel) au colis et aux documents de transport.

# 1. 5 Symboles de sécurité

#### Symboles utilisés

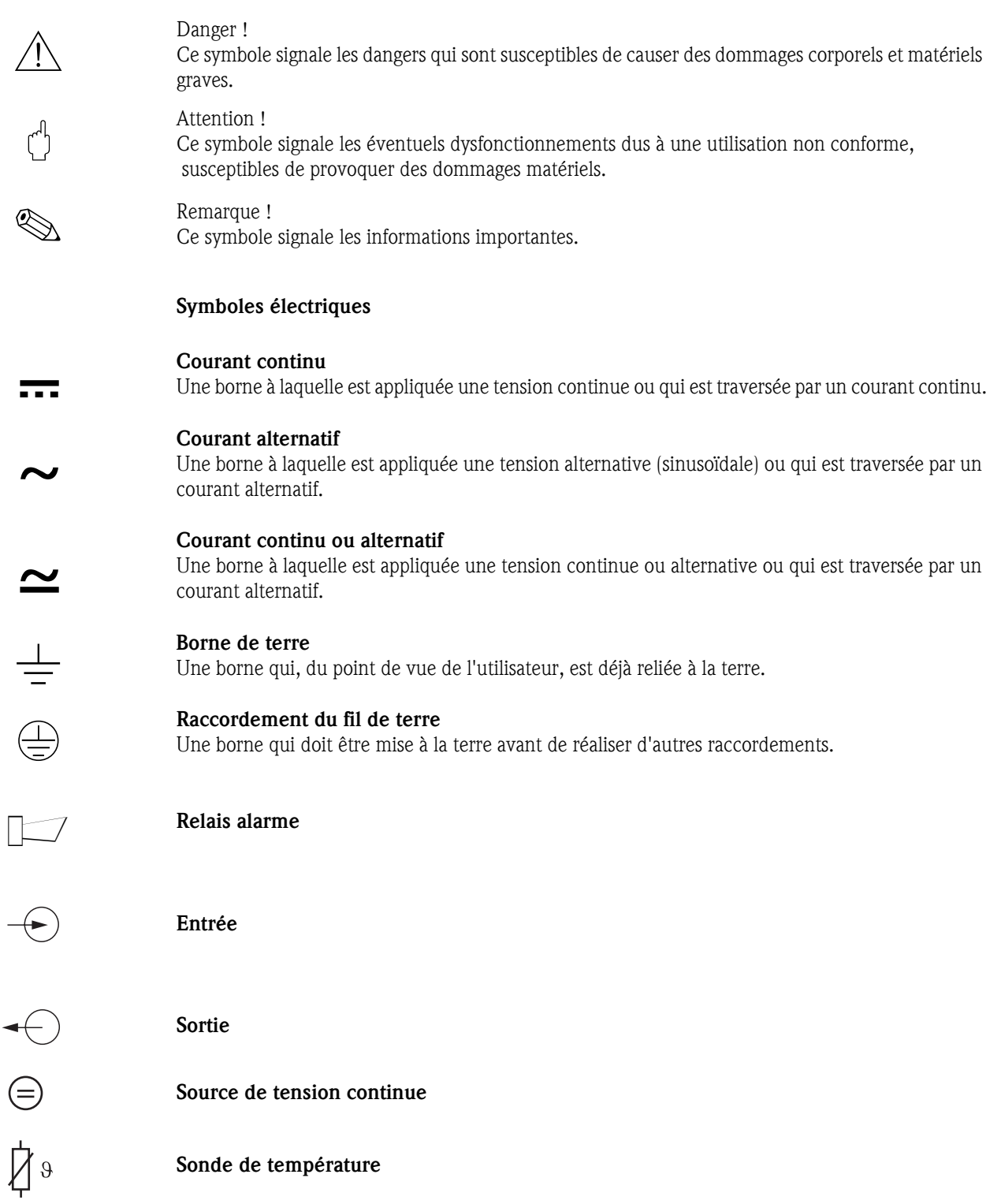

a0003781

# 2 Identification

## 2. 1 Désignation de l'appareil

### 2.1.1 Plaque signalétique

Comparez la référence sur la plaque signalétique avec les indications de votre commande. La référence de commande (order code) indique la version de l'appareil.

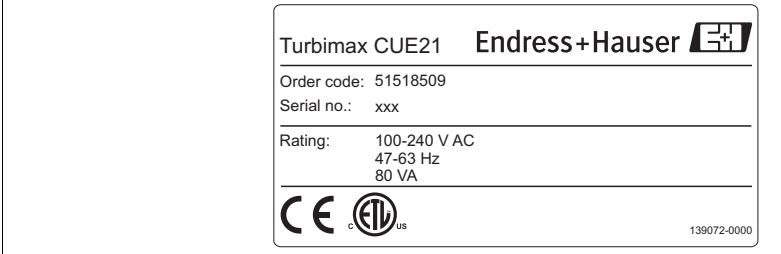

*Fig. 1 : Plaque signalétique CUE21 (exemple)*

### 2.1.2 Informations à fournir à la commande

#### Turbimax CUE21, appareil compact, à infrarouge

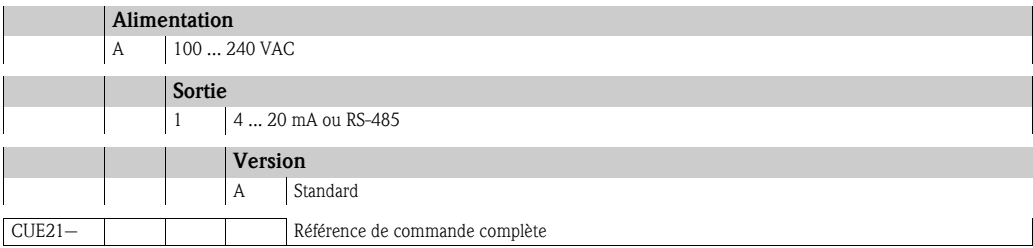

#### Turbimax CUE22, appareil compact, à lumière blanche

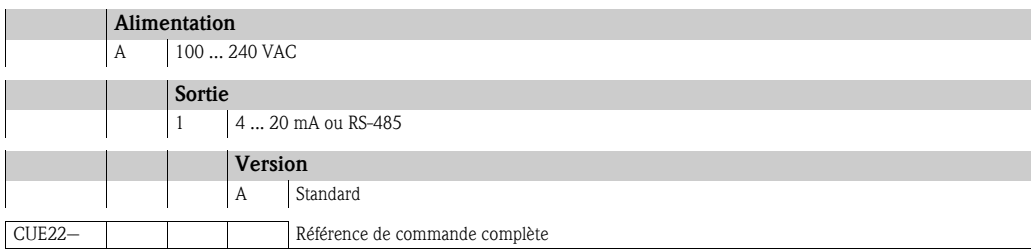

## 2. 2 Contenu de la livraison

La livraison comprend :

- 1 turbidimètre Turbimax CUE21 / CUE22
- 1 bornier de terrain
- 1 sachet déshydratant
- $\blacksquare$  1 kit de tuyaux comprenant
	- 1 vanne d'arrêt
	- 1 régulateur de débit
	- 2 tuyaux de raccordement avec raccords pour la chambre de passage
	- 1 vis de ventilation pour l'évacuation (utilisée dans les systèmes pressurisés)
- $\blacksquare$  1 manuel de mise en service BA395C

Pour tout renseignement, veuillez vous adresser à votre fournisseur ou à votre agence Endress+Hauser.

## 2. 3 Certificats et agréments

#### Déclaration de conformité

L'appareil satisfait aux exigences des normes européennes harmonisées et ainsi aux exigences légales des directives CE. Le fabricant confirme que l'appareil a passé les tests avec succès en apposant le sigle  $\mathsf{CE}.$ 

# 3 Installation

### 3. 1 Instructions de montage condensées

Pour monter entièrement le point de mesure, procédez de la façon suivante :

- Montez l'appareil (voir chapitre "Montage").
- Raccordez les tuyaux de l'appareil selon le chapitre "Raccordement des tuyaux".
- Câblez l'appareil selon le chapitre "Raccordement électrique".
- Mettez l'appareil en service selon le chapitre "Mise en service".

### 3.1.1 Ensemble de mesure

L'ensemble de mesure complet Turbimax CUE21 / CUE22 comprend :

- le turbidimètre Turbimax avec cuvette installée et sachet déshydratant
- un tuyau de raccordement avec
	- raccords pour la chambre de passage
	- vanne d'arrêt
	- régulateur de débit
	- vis de ventilation pour l'évacuation (dans les systèmes pressurisés)
- un câble de raccordement pour capteur

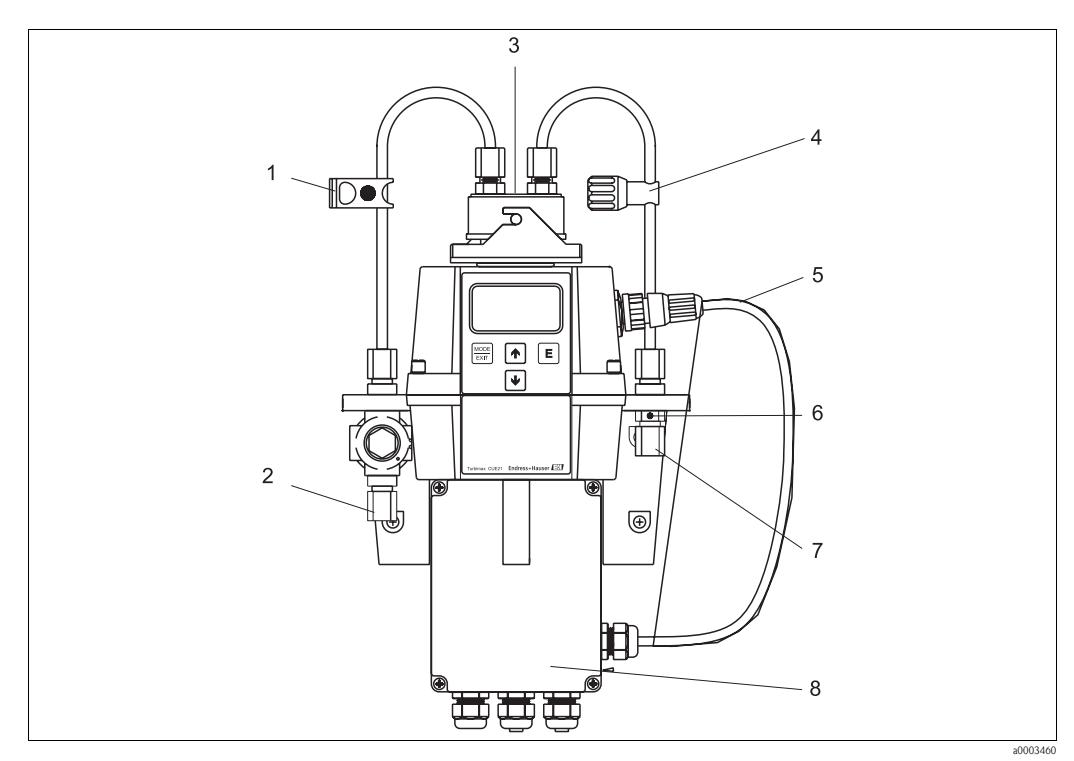

*Fig. 2 : Système Turbimax CUE21 (exemple)*

- *1 Vanne d'arrêt*
- *2 Raccord pour la conduite d'entrée (DE 8 mm (0,31"), DI 4,75 mm (0,19"))*
- *3 Chambre de passage*
- *4 Régulateur de débit*
- *5 Câble de raccordement pour capteur*
- *6 Prise d'air pour l'évacuation*
- *7 Raccord pour la conduite de sortie (DE 8 mm (0,31"), DI 4,75 mm (0,19"))*
- *8 Bornier*

### 3. 2 Réception des marchandises, transport, stockage

- Assurez-vous que l'emballage n'a pas été endommagé ! En cas de dommage, contactez le fournisseur. Conservez l'emballage endommagé jusqu'à résolution du litige.
- Assurez-vous que le contenu n'a pas été endommagé ! En cas de dommage, contactez la poste ou le transporteur. Conservez la marchandise endommagée jusqu'à résolution du litige.
- A l'aide de la liste de colisage et de votre bon de commande, vérifiez que la totalité de la marchandise commandée a été livrée.
- Pour le stockage et le transport, l'appareil doit être protégé des chocs et de l'humidité. L'emballage d'origine constitue une protection optimale. Il faut également conserver les conditions ambiantes admissibles (voir "Caractéristiques techniques").
- Pour tout renseignement, veuillez vous adresser à votre fournisseur ou à votre agence Endress+Hauser.

### 3. 3 Conditions de montage

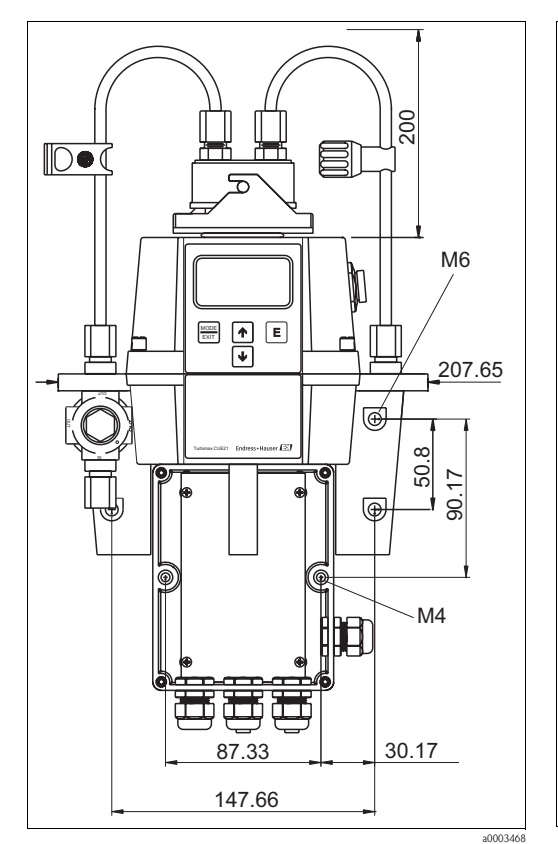

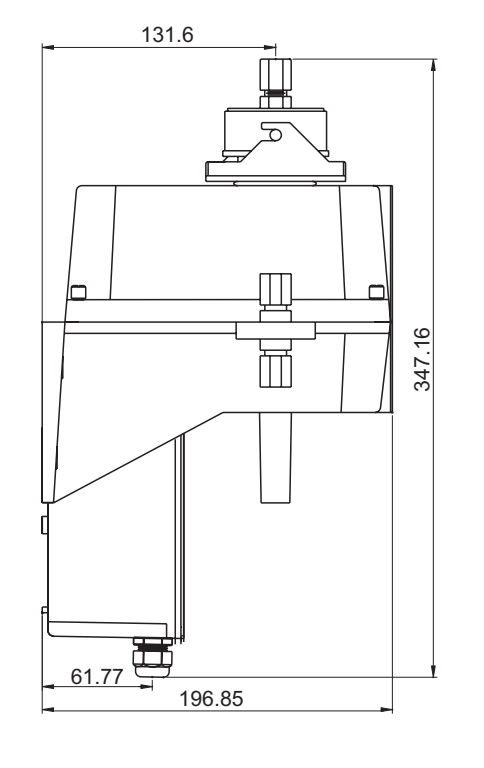

*Fig. 3 : Dimensions de montage - vue de face*

*Fig. 4 : Dimensions de montage - vue de côté*

a0003469

## 3. 4 Montage

### 3.4.1 Montage de l'appareil

Le Turbimax CUE21 / CUE22 est conçu pour le montage mural. Si le montage mural n'est pas réalisable, l'appareil peut être monté sur n'importe quelle surface plane adaptée.

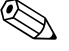

- 
- Remarque !<br>• La température ne doit pas dépasser la température de service maximum autorisée de 0 ... 50 °C (32 ... 122 °F).
	- L'espace libre au dessus de l'appareil doit être d'au moins 0,20 m (8.00"). Cela facilite l'étalonnage et la maintenance de la cuvette.
	- L'appareil doit être monté le plus près possible du point de prélèvement pour permettre ainsi des temps de réponse courts (entre 2 et 3 m (6 et 10 ft)).

Pour monter l'appareil, procédez de la façon suivante :

- 1. Percez les trous pour les vis de montage M4 pour monter le bornier de terrain. Pour l'emplacement correct des perçages, voir schéma au chapitre "Conditions de montage".
- 2. Percez les trous pour les vis de montage M6 pour monter le boîtier de l'appareil au-dessus du bornier. Pour l'emplacement correct des perçages, voir schéma au chapitre "Conditions de montage".
- 3. Montez le bornier.
- 4. Montez le reste de l'appareil au-dessus du bornier.

### 3.4.2 Installation du sachet déshydratant

Le Turbimax CUE21 / CUE22 est doté d'un système de circulation. Un sachet déshydratant remplaçable placé dans la partie inférieure de l'appareil assèche l'air. La chaleur générée par le système est utilisée pour chauffer l'air. Un ventilateur intégré dans l'appareil fait circuler l'air chauffé en continu autour du passage optique et de la cuvette de passage.

Pour installer le sachet déshydratant, procédez de la façon suivante :

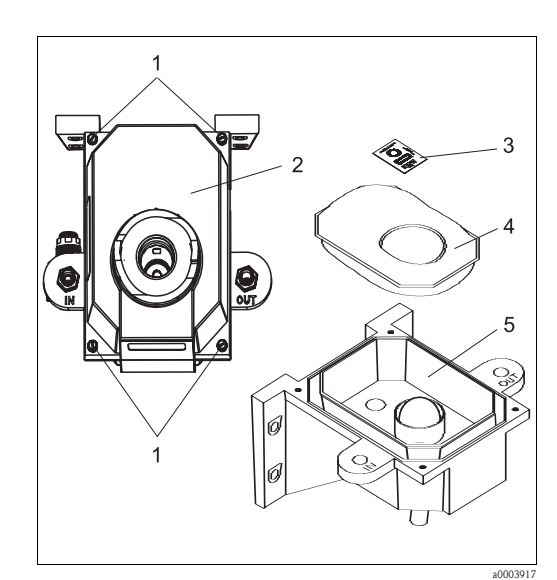

- 1. Dévissez les quatre vis de coin (pos.1).
- 2. Retirez l'électronique (pos. 2).
- 3. Ouvrez la protection du sachet déshydratant (pos. 4) et installez-le avec l'indicateur d'humidité (pos. 3) dans la partie inférieure du boîtier (pos. 5).

! Remarque ! Une fois le sachet de protection ouvert, installez le sachet déshydratant immédiatement pour éviter une dégradation prématurée.

- 4. Replacez l'électronique dans son logement.
- 5. Revissez les quatre vis de coin.

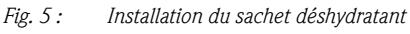

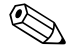

- ! Remarque ! Lorsque la pastille est colorée en bleu comme le témoin rectangulaire, le sachet est opérationnel.
	- Lorsque la pastille est colorée en rose violacé, le sachet est saturé.

Pour éviter une saturation prématurée du sachet déshydratant, nous vous recommandons de toujours couvrir la chambre de mesure. Un sachet déshydratant est placé dans la partie inférieure de l'appareil avec un indicateur d'humidité. Cet indicateur permet d'apprécier le degré de saturation en humidité du sachet.

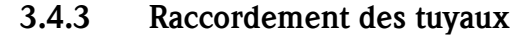

Remarque !

- Pour fonctionner, l'appareil n'a besoin que d'une très faible pression dans la chambre de passage, env. 0,069 bar (1 psi).
- Le régulateur de débit est réglé pour une pression maximale de 13,8 bar (200 psi).
- Le débit minimal de la cuvette de passage est de 100 ml/min à 1 l/min (0,026 ... 0,26 US gal/min).
- La température maximale admissible pour le produit est de 50 °C (122 °F).

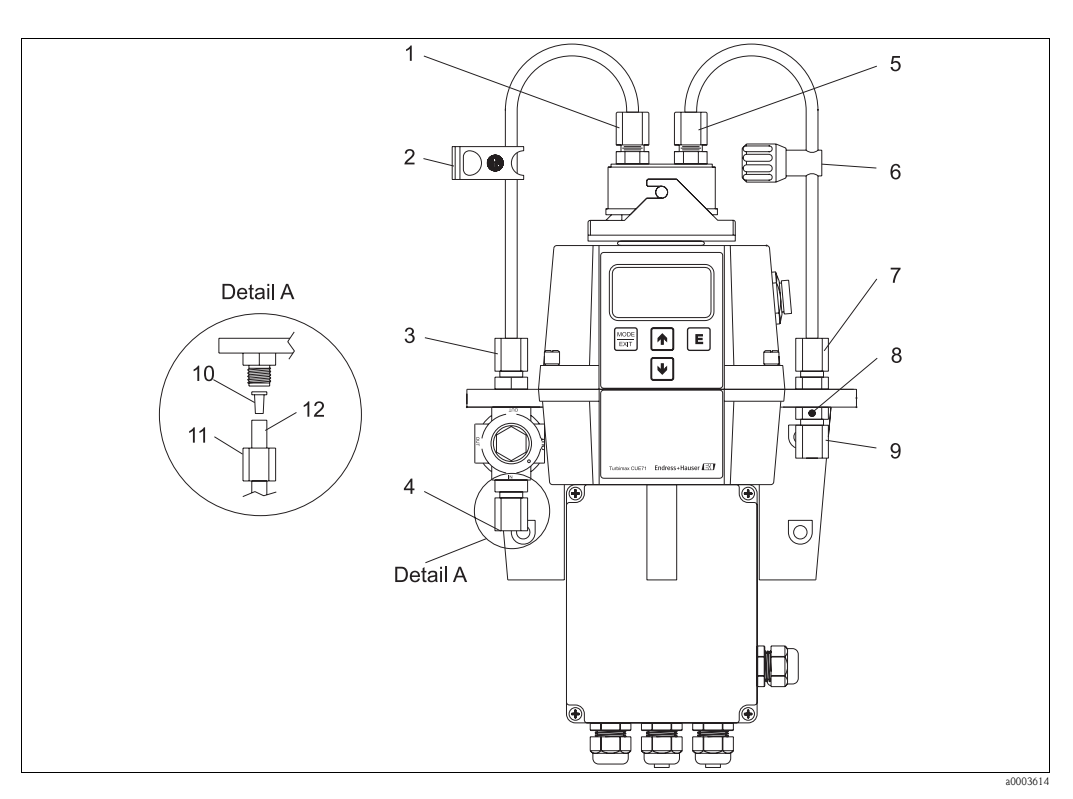

- *Fig. 6 : Raccordement des tuyaux recommandé*
- *1 2 Raccord pour la conduite d'entrée Vanne d'arrêt*
- *3 Raccord pour la conduite d'entrée*
- *4 Raccord pour la conduite d'entrée*
- *5 Raccord pour l'évacuation*
- *6 Régulateur de débit*
- *7 8 Raccord pour l'évacuation Prise d'air pour l'évacuation*
- *9 Raccord pour l'évacuation*
- *10 Insert*
- *11 Ecrou*
- *12 Tuyaux (non fournis)*

L'appareil est équipé pour le raccordement à des tuyaux de diamètre intérieur 4,75 mm (3/16") et de diamètre extérieur 8 mm (5/16"). Si l'appareil est exposé directement au soleil, il faut utiliser des tuyaux opaques pour éviter le développement d'algues.

Procédez de la façon suivante :

- 1. Glissez la vanne d'arrêt (pos. 2) sur l'un des tuyaux fournis.
- 2. Raccordez le tuyau à la partie supérieure du raccord pour la conduite d'entrée (pos. 3) et au raccord de la partie supérieure de l'appareil (pos. 1).
- 3. Glissez le régulateur de débit (pos. 6) sur le deuxième tuyau fourni.
- 4. Raccordez le tuyau à la partie supérieure du raccord pour l'évacuation (pos. 7) et au raccord de la partie supérieure de l'appareil (pos. 5).
- 5. Raccordez un tuyau avec diamètre intérieur de 4,75 mm (3/16") à la partie inférieure du raccord d'entrée (pos. 4) pour alimenter le capteur avec un flux d'échantillon sûr.

6. Raccordez un tuyau avec diamètre intérieur de 4,75 mm (3/16") à la partie inférieure du raccord d'évacuation (pos. 9) pour guider l'évacuation du capteur vers un écoulement local approprié.

La prise d'air pour l'évacuation (pos. 8) permet une compensation en pression et contribue ainsi à éviter la formation de bulles dans la cuvette.

Si votre CUE21 / CUE22 fait partie d'un système à haute pression, insérez la vis d'étanchéité 6:32 fournie dans la prise d'air et serrez.

## 3. 5 Contrôle de montage

- Une fois l'installation terminée, vérifiez que l'appareil n'est pas endommagé.
- Assurez-vous que tous les raccords sont correctement serrés et qu'il n'y a pas de fuite.
- Assurez-vous que les tuyaux ne peuvent pas être retirés sans effort.
- Vérifiez que les tuyaux ne sont pas endommagés.

# 4 Câblage

### 4. 1 Raccordement électrique

Danger!

- Seul un personnel qualifié est autorisé à effectuer le raccordement électrique.
- Le présent manuel aura été lu et compris, et les instructions seront respectées.
- Avant de réaliser le raccordement, assurez-vous que le câble n'est pas sous tension.

### 4.1.1 Position des bornes de raccordement

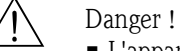

- L'appareil est équipé d'une alimentation électrique de 100 ... 240 V AC, puissance de coupure 47 ... 63 Hz. Avant de raccorder l'appareil, vérifiez que la tension du réseau correspond à ces spécifications.
- Placez un sectionneur avant le raccordement au réseau pour permettre la maintenance.

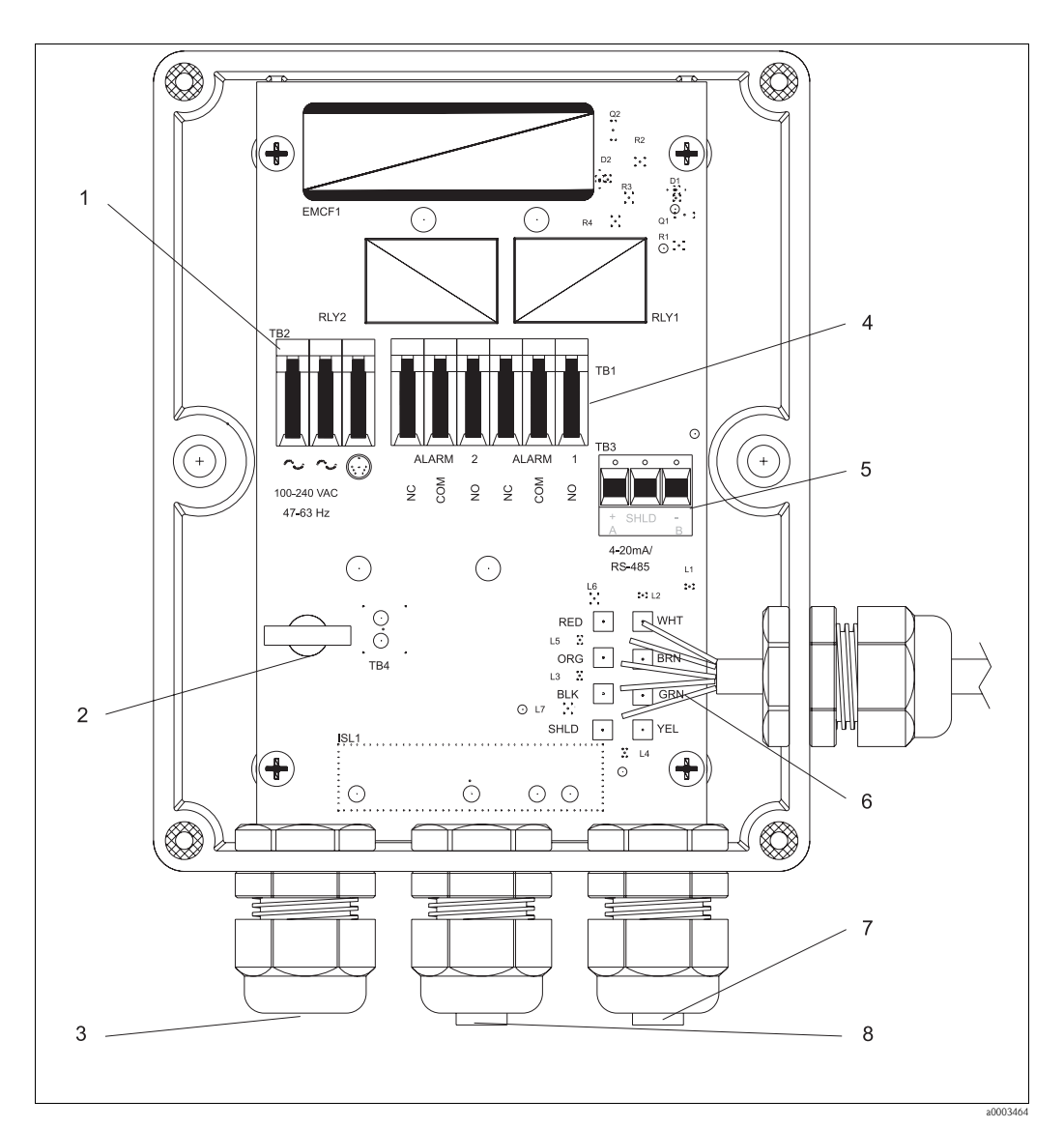

- *Fig. 7 : Bornier de terrain*
- *1 Bornier alimentation électrique*
- *2 Décharge de traction câble d'alimentation*
- *3 4 Presse-étoupe câble d'alimentation Bornier alarme, 240 VA, 2 A*
- *5 Bornier 4 ... 20 mA / RS485*
- *6 Câblage du capteur*
- *7 Bornier 4 ... 20 mA / presse-étoupe*
- *8 Presse-étoupe alarme*

### 4.1.2 Raccordement du câble RS-485

L'interface semi-duplex numérique RS-485 (interface 2 fils) fonctionne avec des niveaux différentiels insensibles aux interférences électriques. C'est pourquoi des longueurs de câble jusqu'à 914 m peuvent être utilisées. Le dernier appareil de chaque bus peut nécessiter une terminaison avec une résistance de 120 Ohms pour éviter toute réflexion de signal dans le câble. N'installez pas le câble RS-485 dans le même chemin de câble que le câble réseau.

### 4.1.3 Raccordement des relais

Les relais pour l'alarme 1 et l'alarme 2 sont des relais mécaniques pour 240 V AC et 2 A. Notez que les relais sont marqués NO (Normally Open, c'est-à-dire contact à fermeture), NC (Normally Closed, c'est-à-dire contact à ouverture) et C (Common, c'est-à-dire potentiel de référence). Ces relais d'alarme sont configurés comme fail-safe, c'est-à-dire que sous des conditions d'utilisation normales, le Turbimax est alimenté par du courant et ne se trouve pas en état d'alarme. Le principe de fonctionnement de ces relais d'alarme est expliqué au chapitre "Configuration des alarmes".

### 4.1.4 Raccordement de la sortie 4-20 mA

La sortie 4-20 mA est alimentée par une source de courant continu de 15 V et peut supporter des enregistreurs avec une charge jusqu'à 600 Ω. La sortie est isolée de la tension du réseau et de la terre. N'installez pas le câble 4-20 mA dans le même chemin de câble que le câble réseau. Le principe de fonctionnement de cette sortie est expliqué au chapitre "Sélection de la sortie".

### 4. 2 Contrôle de raccordement

Après avoir effectué le raccordement, effectuez les contrôles suivants :

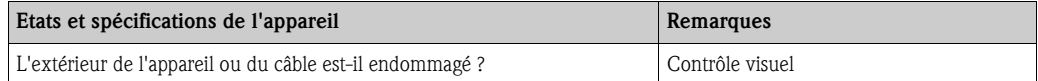

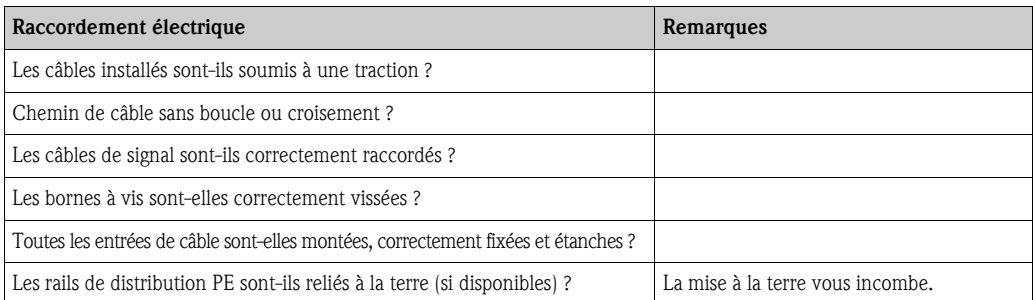

# 5 Configuration

### 5. 1 Interface utilisateur

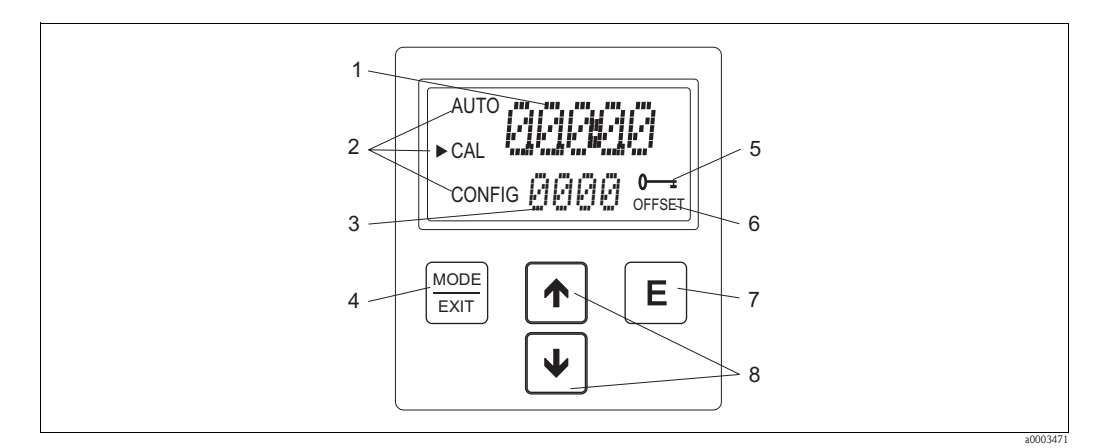

*Fig. 8 : Eléments d'affichage et de configuration*

- *1 Affichage de la turbidité et menu guide utilisateur lors de la configuration*
- *2 Flèche indiquant le mode de fonctionnement de l'appareil : AUTO (mesure), CAL (étalonnage), CONFIG (configuration)*
- *3 Affichage des messages d'erreur et du menu guide utilisateur*
- *4 Touche MODE/EXIT pour passer d'un mode de fonctionnement à un autre*
- *5 Ce symbole indique qu'un code d'accès est utilisé*
- *6 Ce symbole indique que l'appareil de mesure se trouve en mode OFFSET*
- *7 Touche* F *pour confirmer une option marquée ou sélectionnée ou un mode de fonctionnement*
- 8 Touches <sup>1</sup> **v** pour modifier des réglages

## 5. 2 Fonction des touches

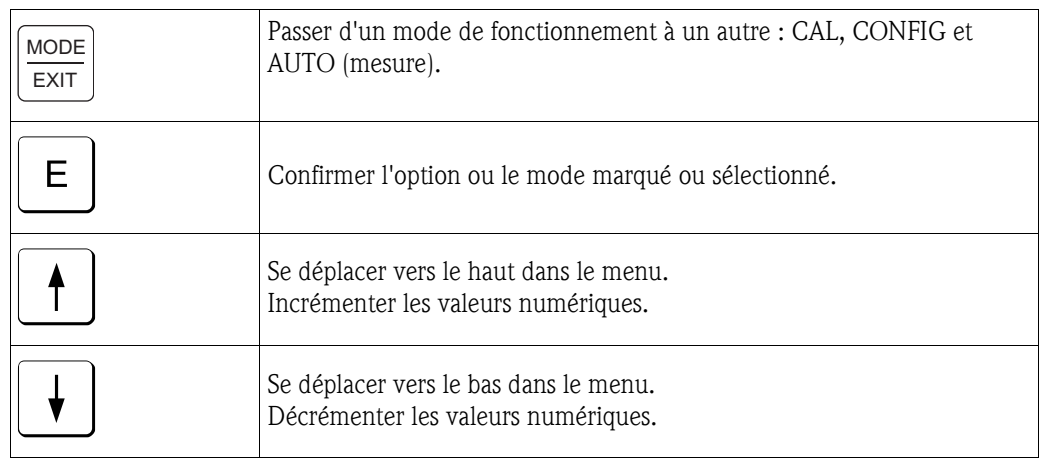

### 5. 3 Code d'accès

L'appareil est doté d'une fonction de sécurité : un code d'accès le protège de toute modification involontaire ou indésirable de la configuration et des données d'étalonnage. Le code d'accès peut être activé en mode "Configuration". Lorsqu'il est activé, il faut entrer le code 333 pour pouvoir accéder aux menus CAL ou CONFIG. Ce code n'est pas modifiable.

L'écran représenté ci-dessous apparaît lorsqu'on appuie sur la touche MODE/EXIT.

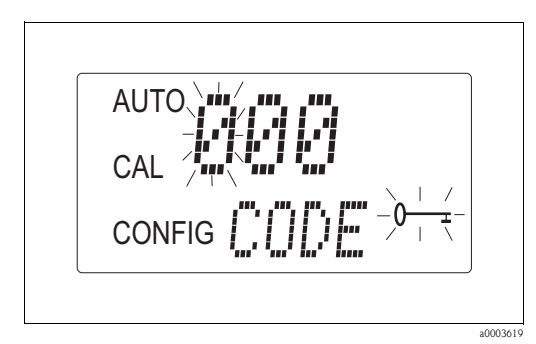

*Fig. 9 : Activation du code d'accès*

### 5. 4 Structure des menus

L'appareil dispose de trois modes de fonctionnement qui peuvent être sélectionnés via la touche MODE/EXIT :

- AUTO : mode standard, affichage de la valeur actuellement mesurée
- CAL : mode étalonnage pour effectuer un étalonnage
- CONFIG : mode configuration pour effectuer des réglages spécifiques à l'utilisateur

#### Menu de configuration

Le menu de configuration se divise en plusieurs sous-menus pour faciliter la configuration. Les sous-menus suivants sont disponibles :

- Sélection de la sortie
- Configuration de l'interface RS-485
- Configuration des alarmes
- Configuration de la sécurité d'accès
- Configuration de l'offset
- Réglages étendus
	- Les réglages étendus sont regroupés pour éviter de les modifier par accident :
	- Temps de réponse
	- Résolution de l'affichage
	- Luminosité du rétroéclairage LCD
	- Unités affichées
	- Nettoyage par ultrasons
	- Paramètres RS-485
	- Alarme du déshydratant

Vous trouverez une explication détaillée des sous-menus au chapitre "Configuration de l'appareil".

## 6 Mise en service

### 6. 1 Contrôle de fonctionnement

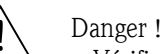

- Vérifiez que tous les raccordements ont été correctement effectués.
- Vérifiez notamment que tous les tuyaux sont fermement raccordés et qu'il n'y a pas de fuite.
- Assurez-vous que la tension d'alimentation se trouve dans la gamme admissible de 100 ... 240 V AC !

### 6. 2 Mise sous tension

- 1. Avant de mettre l'appareil sous tension pour la première fois, il faut être familiarisé avec le fonctionnement du transmetteur. Lisez en particulier le chapitre 1, "Conseils de sécurité" et le chapitre 5, "Configuration".
- 2. Mettez l'appareil sous tension et attendez qu'il chauffe (env. 45 à 60 minutes lors de la première mise en service).
- 3. Lorsqu'un flux de process continu traverse l'appareil, celui-ci indique sur l'affichage LCD la turbidité mesurée dans l'échantillon. En plus de cela, le signal équivalent est délivré à la sortie analogique (4-20 mA) ou numérique, selon l'option choisie.
- 4. Configurez l'appareil selon vos exigences.

### 6. 3 Configuration de l'appareil

# 6.3.1 Sélection de la sortie

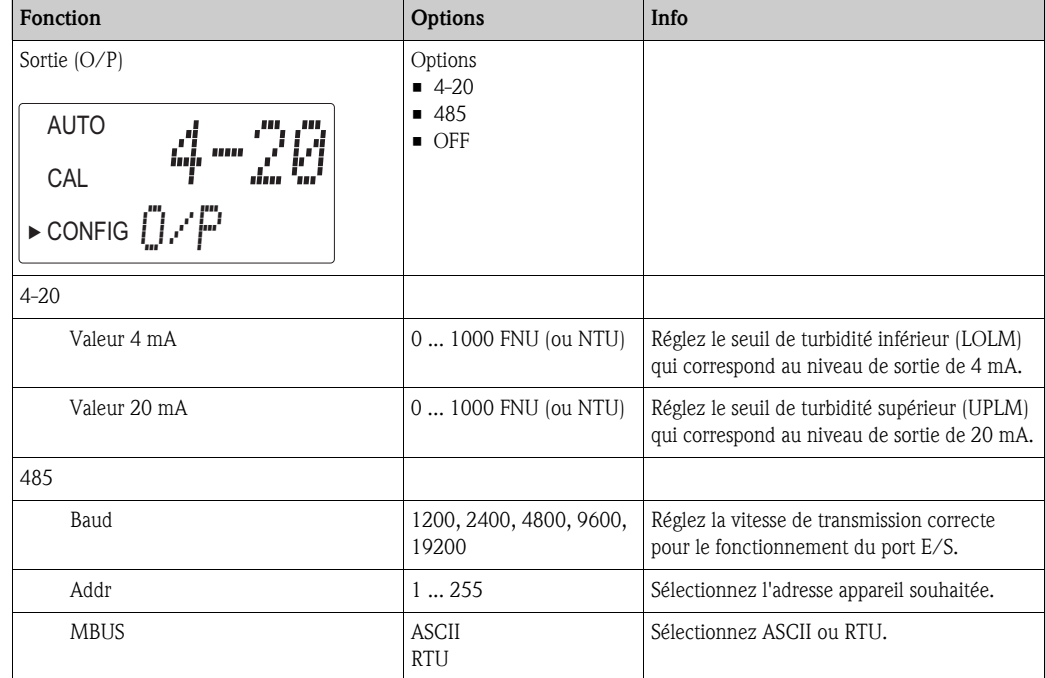

### 6.3.2 Configuration des alarmes

Le système est équipé de deux relais conçus pour fonctionner comme deux alarmes programmables indépendantes. Pour programmer entièrement les deux alarmes, il faut entrer trois types d'informations :

- Fonction alarme (HI, LO ou OFF)
- Seuil d'alarme (seuil auquel une alarme est activée)
- Temporisation d'alarme (durée de dépassement du seuil avant l'activation de l'alarme et laps de temps avant la réinitialisation de l'alarme)

#### Fonction alarme

La fonction alarme peut être soit désactivée (OFF) soit programmée pour fonctionner de l'une des façons suivantes :

• Alarme HI

Le relais change d'état lorsque la turbidité dépasse par excès le seuil d'alarme programmé pendant un laps de temps défini.

 $\blacksquare$  Alarme LO

Le relais change d'état lorsque la turbidité dépasse par défaut le seuil d'alarme programmé pendant un laps de temps défini.

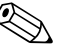

Remarque !<br>Les relais changent automatiquement d'état, dès qu'une erreur système interne est détectée.

#### Seuil d'alarme

La turbidité, à laquelle une alarme est déclenchée, est appelée seuil d'alarme. Le seuil peut être réglé sur n'importe quelle turbidité valable dans toute la gamme d'affichage par pas de 0,01 NTU.

#### Temporisation d'alarme

La temporisation d'alarme permet d'éviter le déclenchement de l'alarme dès que la turbidité s'approche du seuil. La fonction de retard fonctionne de la façon suivante :

**• Temporisation ON** 

La turbidité doit dépasser le seuil d'alarme de façon continue pendant au moins le nombre de secondes réglé ici.

Si "Temporisation ON" est réglée sur 5 secondes et la turbidité ne dépasse le seuil que pendant 4 secondes, aucune alarme n'est émise. Mais si la turbidité dépasse le seuil pendant 5 secondes ou plus, l'appareil émet une alarme.

**• Temporisation OFF** 

La turbidité ne doit pas dépasser le seuil d'alarme pendant au moins le nombre de secondes réglé ici pour que l'alarme se désactive.

Si "Temporisation OFF" est réglée sur 5 secondes et le process ne se trouve plus en état d'alarme, l'alarme n'est réinitialisée que lorsque le process ne se trouve plus en état d'alarme depuis au moins 5 secondes consécutives. Dans le cas contraire, le système continue à signaler un état d'alarme.

#### Menu alarme

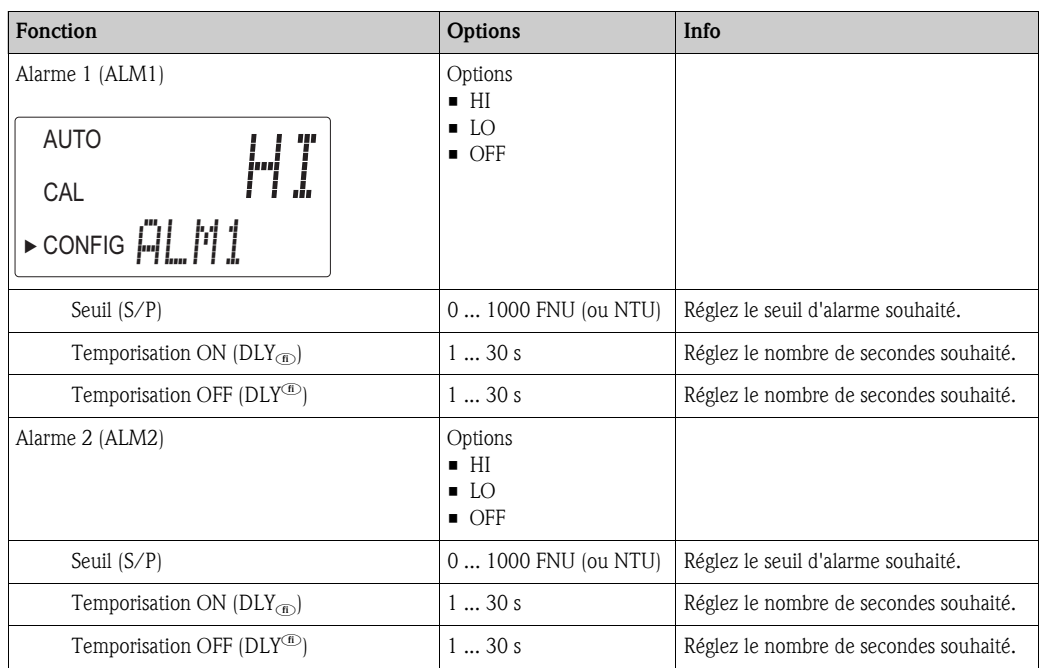

### 6.3.3 Activation du code d'accès

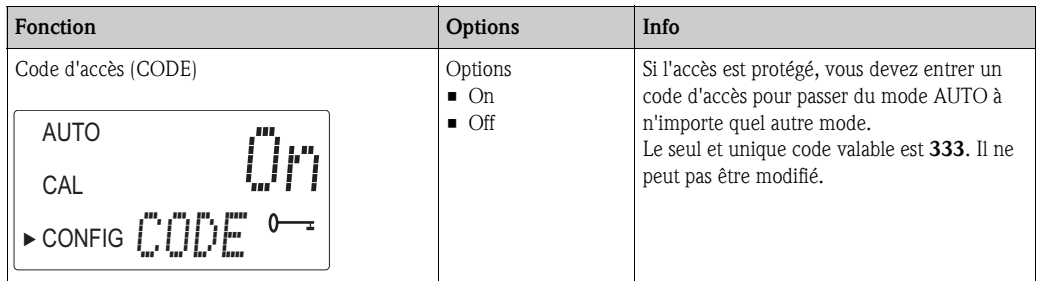

### 6.3.4 Réglages étendus

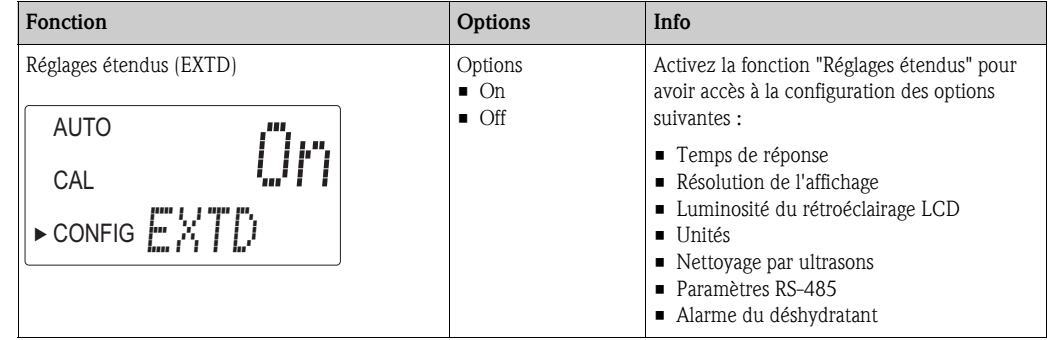

#### Temps de réponse

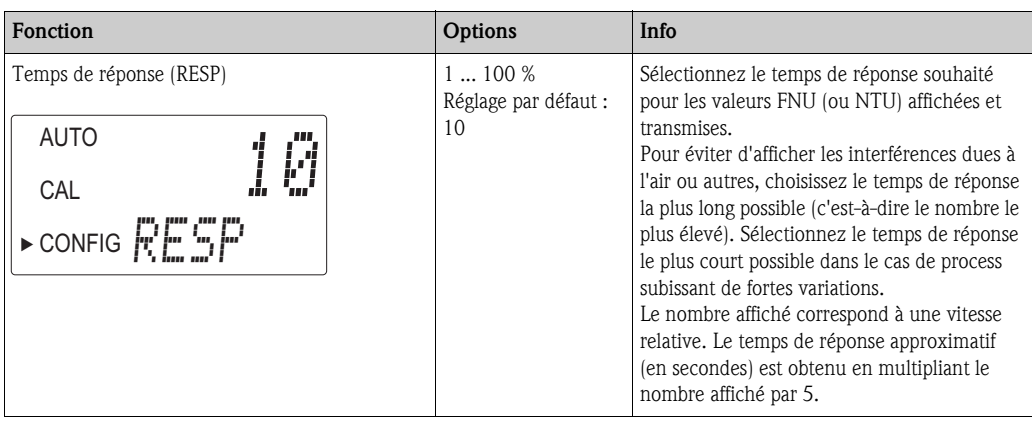

#### Résolution de l'affichage

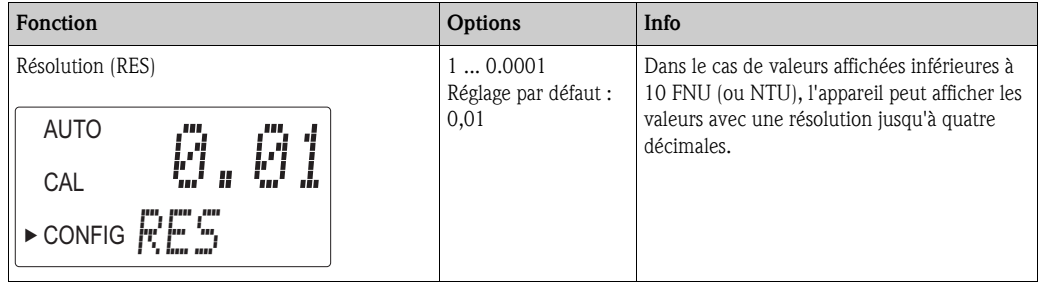

### Luminosité du rétroéclairage LCD

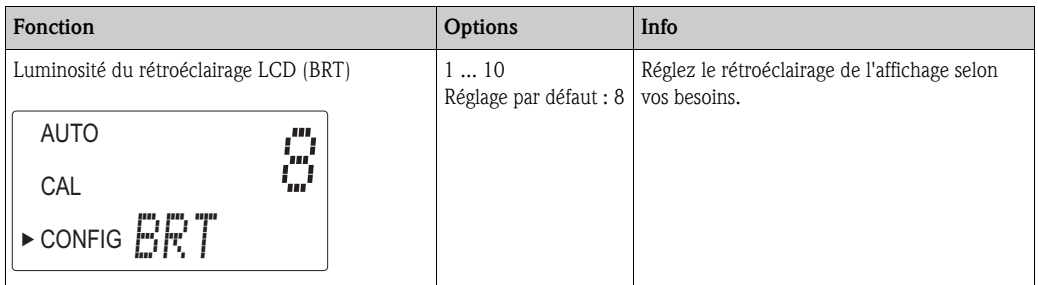

#### Unités

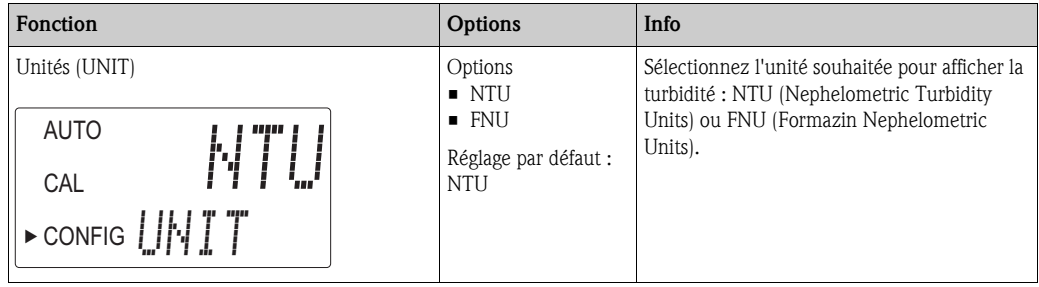

#### Nettoyage par ultrasons

L'option "Nettoyage par ultrasons" est utilisée pour nettoyer de façon continue la cuvette de passage. Elle n'est pas destinée à nettoyer des cuvettes déjà sales ou à remplacer le nettoyage manuel. Le nettoyage par ultrasons permet toutefois de rallonger considérablement les intervalles de nettoyage. Pour fonctionner correctement, le système requiert l'utilisation d'une cuvette avec un transducteur ultrasonique.

Le système émet une fréquence ultrasonique via un ressort à un transducteur piézo relié au fond de la cuvette de passage. Le système de détection de la cuvette ne fonctionne qu'en mode AUTO.

Le système peut détecter les états d'erreur suivants :

- Mauvaise cuvette installée
- Erreur apparue dans le transducteur
- Le transducteur n'a aucun contact avec le ressort

En cas d'erreur, le message "CLN" apparaît au bas de l'affichage. Les alarmes sont activées et 2 mA sont envoyés à la sortie courant.

Par défaut, la fonction de nettoyage par ultrasons est activée.

Une fois une cuvette installée, le message "Dry" s'affiche pendant 30 minutes dans la partie inférieure de l'afficheur. Pendant cette période, le déshydratant absorbe l'humidité résiduelle du transducteur ultrasonique et le nettoyage par ultrasons n'est pas actionné. Le message d'erreur "CLN" est réinitialisé et s'affiche seulement après les 30 minutes.

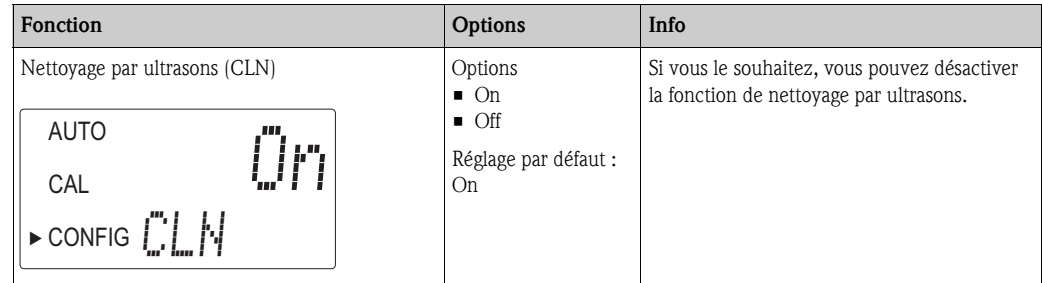

#### Paramètres RS-485

A l'aide de programmes simples comme par ex. Hilgraeve HyperTerminal (compris dans la plupart des packs Microsoft Windows), le Turbimax peut proposer des fonctions de communication de base. Vous pouvez également utiliser Visual Basic ou d'autres programmes. Les paramètres de communication standard sont : 8 bits, pas de parité et 1 bit d'arrêt.

Utilisez les menus suivants pour modifier ces paramètres. Ils ne sont affichés que si RS-485 a été sélectionné comme sortie (voir chapitre "Sélection de la sortie").

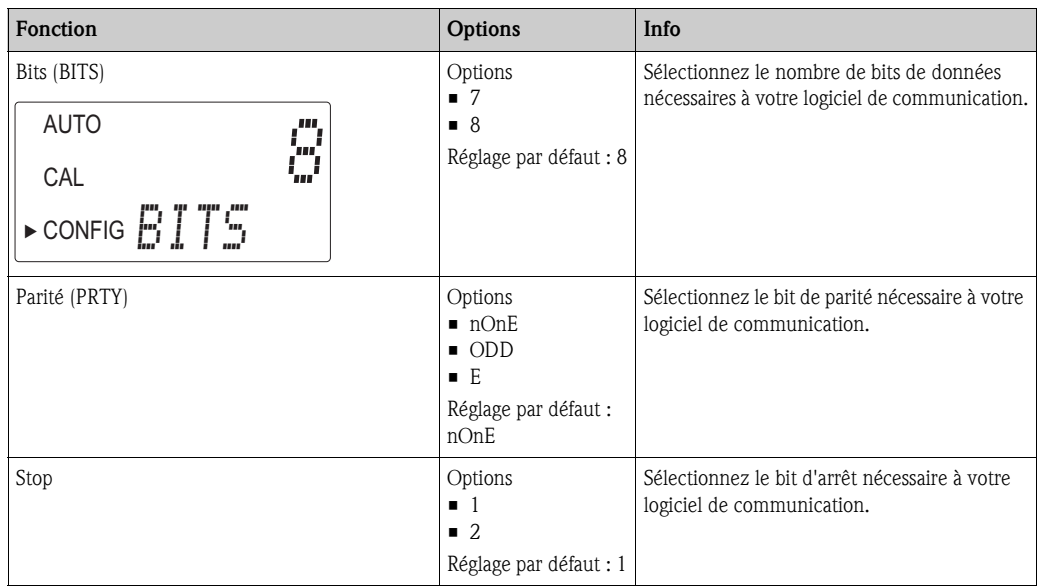

Exemple de communication :

L'ordinateur maître requiert un rapport du Turbimax.

Le maître envoie au Turbimax :

- Octet n°1 le caractère initial ":" en ASCII ou "3A" Hex
- Octet n°2 l'adresse du Turbimax auquel la demande est faite
- Octet n°3, 4 "CR LF" en ASCII ou "0D 0A" en Hex

En réponse, le Turbimax émet :

- Le même caractère initial ":" en ASCII ou "3A" Hex
- Son adresse
- La valeur de turbidité
- L'unité

La communication ressemble à ceci :

L'ordinateur maître demande un rapport à l'adresse 1 : : 1 CRLF

Le Turbimax se trouvant à l'adresse 1 répond : : 001 0.0249 FNU (ou NTU)

### Alarme du déshydratant

Lorsque le détecteur d'humidité dans le Turbimax indique que la teneur en humidité de l'environnement interne peut entraîner de la condensation, l'appareil affiche DESC comme avertissement. Si vous le désirez, l'avertissement du déshydratant peut activer l'alarme et émettre 2 mA à la sortie courant.

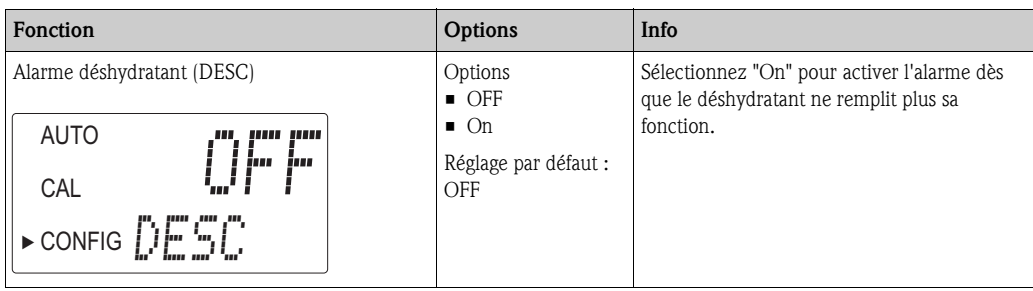

### 6. 4 Etalonnage de l'appareil

L'appareil a été étalonné et contrôlé en usine avant de quitter le centre de production. Il est donc opérationnel dès la livraison. Sous des conditions normales, il est recommandé de réétalonner l'appareil au moins une fois tous les trois mois $<sup>1</sup>$ .</sup>

L'étalonnage peut être effectué de deux façons :

• Etalonnage complet en trois points

Cet étalonnage est utilisé lorsqu'une précision est requise sur l'ensemble de la gamme de mesure de l'appareil de 0,02 à 1000 FNU (ou NTU) pour le CUE21 et 0,02 à 100 FNU (ou NTU) pour le CUE22 (voir chapitre "Etalonnage en trois points").

Si la précision n'est requise que sur la gamme inférieure à 10,0 FNU (ou NTU) - par ex. pour l'eau potable - l'étalonnage peut également être effectué à l'aide d'un standard d'étalonnage de 10,0 FNU (ou NTU) et 0,02 FNU (ou NTU).

• Offset

Cette méthode d'étalonnage peut être utilisée lorsque la précision est nécessaire uniquement à proximité immédiate de la valeur de turbidité de l'échantillon (voir chapitre "Offset appareil").

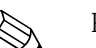

- ! Remarque ! • Les contacts de relais restent dans le dernier état valable pendant que l'appareil est en mode étalonnage.
	- L'appareil dispose d'une fonction de temporisation qui lui permet de retourner automatiquement en mode AUTO après 15 minutes d'inactivité.
	- Pendant l'étalonnage, le ventilateur à l'intérieur de l'appareil est déconnecté pour prolonger la durée de vie du déshydratant. Le ventilateur est activé pendant le compte à rebours de l'étalonnage et après le retour en mode AUTO ou après 5 minutes (selon le cas). Il est conseillé de laisser la chambre de mesure fermée pendant l'étalonnage et de réinstaller la cuvette de passage dès la fin de l'étalonnage pour éviter une saturation prématurée du déshydratant.

### 6.4.1 Solutions d'étalonnage

Nous recommandons l'utilisation des standards d'étalonnage suivants pour atteindre la précision de mesure indiquée dans ce manuel sur l'ensemble de la gamme de mesure de l'appareil :

- Standard d'étalonnage 0,02 NTU (FNU)
- Standard d'étalonnage 10,0 NTU (FNU)
- CUE21 : standard d'étalonnage 1000 NTU (FNU) CUE22 : standard d'étalonnage 100 NTU (FNU)

Ces standards d'étalonnage sont plus stables que la formazine et ont une durée de conservation de 12 mois. Avant l'étalonnage, vérifiez les dates de péremption pour vous assurer que ces standards d'étalonnage n'ont pas encore expiré.

Si vous utilisez de la formazine pour l'étalonnage de l'appareil, veillez à utiliser une suspension de formazine fraîche pour atteindre la précision indiquée pour l'appareil.

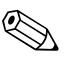

#### ! Remarque !

Pour le standard d'étalonnage de 10,0 NTU, la durée de conservation de 12 mois n'est garantie que s'il est conservé dans un flacon en matière synthétique. Une fois versé dans une cuvette en verre, il doit être utilisé immédiatement pour l'étalonnage, puis jeté.

<sup>1)</sup> L'EPA recommande d'étalonner les turbidimètres en ligne au moins une fois tous les trois mois à l'aide d'un standard d'étalonnage si ces appareils sont utilisés pour des rapports de l'EPA.

### 6.4.2 Indexation des cuvettes

Pour atteindre la meilleure précision possible et pour prendre en compte les rayures normales et les traces d'usure dans le verre de la cuvette pendant l'étalonnage, nous vous recommandons d'indexer les cuvettes.

Les standards d'étalonnage et les kits de standards fournis par Endress+Hauser disposent de bagues d'indexation.

Les étapes suivantes permettent une indexation répétable des standards d'étalonnage :

- 1. Interrompez l'écoulement au moyen de la vanne d'arrêt fournie.
- 2. Retirez la chambre de passage avec la cuvette de passage.
- 3. Introduisez le standard d'étalonnage pendant que l'appareil se trouve en mode AUTO.
- 4. Tournez lentement de 360° le standard d'étalonnage dans le passage du faisceau optique. Pendant que vous tournez lentement le standard d'étalonnage, observez la turbidité mesurée et déterminez la position de la cuvette qui indique la valeur la plus faible.
- 5. Glissez la bague d'indexation sur le capuchon lorsque le standard d'étalonnage se trouve dans la position ayant la plus faible turbidité. Veillez à ce que l'indicateur de la bague d'indexation pointe directement vers l'avant.

Si vous utilisez les standards d'étalonnage plus tard, il faut toujours les placer de sorte que l'indicateur de la bague d'indexation pointe vers l'avant. Tournez le standard d'étalonnage lentement d'env. 5° vers l'arrière et vers l'avant pour trouver la valeur la plus faible. Le standard d'étalonnage est à présent indexé et prêt à servir.

#### 6.4.3 Etalonnage en trois points

#### Etape 1 :

1. Appuyez sur la touche MODE/EXIT pour sélectionner la fonction d'étalonnage. La flèche à côté de "CAL" apparaît. L'affichage du bas indique alternativement 1000 pour le CUE21 ou 100 pour le CUE22 (la valeur du standard d'étalonnage demandé) et ↵. L'affichage du haut correspond à la valeur en temps réel.

**& Remarque!** 

Si vous voulez réaliser un étalonnage en deux points pour l'eau potable, appuyez sur la touche W pour sauter 1000 NTU ou 100 NTU et continuer avec "Etape 2".

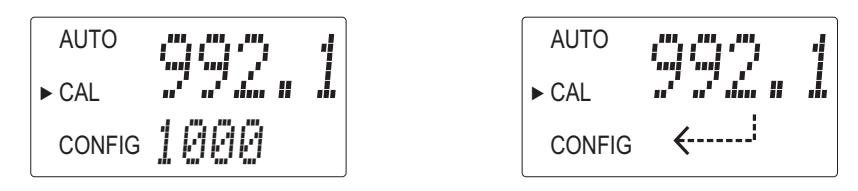

- 2. Si la chambre de passage avec la cuvette de passage n'a pas encore été retirée, faites-le.
- 3. Introduisez le standard d'étalonnage de 1000 NTU (FNU) ou 100 NTU (FNU) demandé de sorte que l'indicateur de la bague d'indexation pointe directement vers l'avant.
- 4. Indexez le standard sur la valeur la plus faible sur l'affichage du haut en le tournant lentement de 5° vers l'avant et vers l'arrière.
- 5. Appuyez sur la touche  $\epsilon$  pour accepter l'étalonnage.
- 6. L'affichage du bas décompte le temps de stabilisation de l'étape d'étalonnage.

#### Etape 2 :

1. L'affichage du bas indique alternativement 10 et  $\downarrow$  et demande ainsi le standard 10.0 NTU (FNU). Si l'affichage n'alterne pas entre 10 et la flèche, appuyez sur la touche  $\pm \infty$  ou  $\pm \infty$  jusqu'à ce que l'affichage indiqué apparaisse.

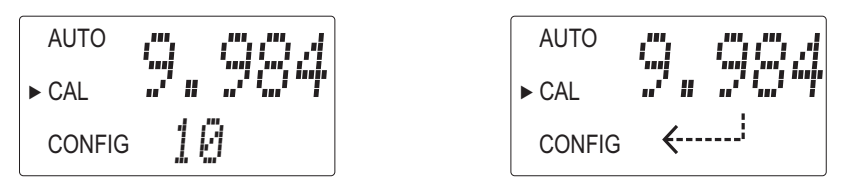

- 2. Introduisez le standard d'étalonnage de 10.0 NTU (FNU) demandé de sorte que l'indicateur de la bague d'indexation pointe directement vers l'avant.
- 3. Indexez le standard sur la valeur la plus faible sur l'affichage du haut en le tournant lentement de 5° vers l'avant et vers l'arrière.
- 4. Appuyez sur la touche  $\lceil \frac{\epsilon}{n} \rceil$  pour accepter l'étalonnage.
- 5. L'affichage du bas décompte le temps de stabilisation de l'étape d'étalonnage.

#### Etape 3 :

1. L'affichage du bas indique alternativement 0.02 et ↵ et demande ainsi le standard 0.02 NTU (FNU).

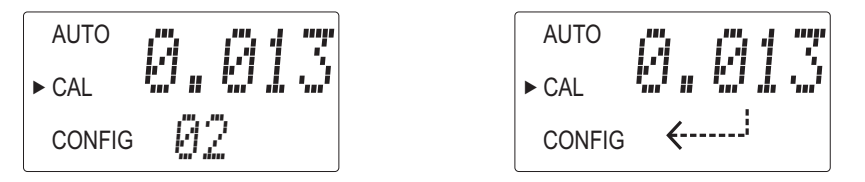

- 2. Introduisez le standard d'étalonnage de 0.02 NTU (FNU) demandé de sorte que l'indicateur de la bague d'indexation pointe directement vers l'avant.
- 3. Indexez le standard sur la valeur la plus faible sur l'affichage du haut en le tournant lentement de 5° vers l'avant et vers l'arrière.
- 4. Appuyez sur la touche  $\epsilon$  pour accepter l'étalonnage.
- 5. L'affichage du bas décompte le temps de stabilisation de l'étape d'étalonnage.
- 6. A la fin de l'étalonnage, l'appareil retourne en mode AUTO.

#### Erreur d'étalonnage

Si l'étalonnage échoue, l'appareil indique une erreur et ne retourne pas en mode AUTO.

L'échec de l'étalonnage peut avoir les causes suivantes :

- Mauvais standards d'étalonnage
- Mauvais ordre des standards d'étalonnage
- Faible source lumineuse

Essayez de résoudre le problème et de réétalonner l'appareil pour pouvoir reprendre la mesure. Si vous n'avez pas résolu le problème, vous avez la possibilité de restaurer les réglages par défaut. Procédez de la façon suivante : appuyez sur la touche  $\uparrow$  et maintenez-la enfoncée. Appuyez brièvement sur la touche  $\epsilon$ , puis relachez la touche  $\vert \cdot \vert$ .

Le rétablissement des réglages par défaut vous permet d'utiliser le Turbimax avec une précision réduite. Le problème d'origine existe toujours et doit être localisé puis résolu pour que l'appareil puisse à nouveau fonctionner de façon précise.

### 6.4.4 Offset de l'appareil

Dans certaines situations, il peut être souhaitable d'utiliser un facteur d'offset pour étalonner l'appareil, plutôt que d'effectuer un étalonnage physique (comme décrit au chapitre "Etalonnage en trois points"). Cette procédure n'est pas recommandée en lieu et place d'un étalonnage régulier, mais peut être utilisée lorsque le nombre d'appareils utilisés ne permet pas un étalonnage régulier. Cette méthode d'étalonnage permet une précision de mesure qu'à des turbidités à proximité immédiate de la valeur de l'échantillon et non sur l'ensemble de la gamme de mesure.

# Remarque !

Le symbole OFFSET s'affiche dès qu'un offset est utilisé. L'offset maximum est de 1,00 FNU (ou NTU). Si la variation de l'appareil est supérieure à 1 FNU (ou NTU), il est recommandé de réaliser un étalonnage complet.

Procédez de la façon suivante pour régler un offset.

- 1. Prélevez un échantillon d'eau de process surveillée par l'appareil et enregistrez les turbidités qu'il indique.
- 2. Mesurez la turbidité de l'échantillon à l'aide d'un turbidimètre de laboratoire (par ex. Turbimax CUE23 / CUE24).
- 3. Comparez la turbidité indiquée par l'appareil et la valeur mesurée en laboratoire. Si les valeurs sont très proches l'une de l'autre, ni adaptation d'offset ni étalonnage ne sont nécessaires et la procédure peut s'arrêter là. Si les valeurs diffèrent substantiellement (mais de moins de 1 NTU), continuez cette procédure pour améliorer la valeur de turbidité de l'appareil de sorte qu'elle corresponde à la valeur de laboratoire entre les étalonnages.
- 4. Sélectionnez la fonction offset en appuyant sur la touche MODE/EXIT jusqu'à ce que la flèche apparaisse à côté de CONFIG.
- 5. Appuyez sur la touche  $\epsilon$  jusqu'à ce que OFST s'affiche dans la ligne du bas.
- 6. A cet instant, la ligne du haut affiche l'état de fonctionnement de la fonction offset. Si la fonction est désactivée, activez-la (ON) en appuyant sur la touche  $\vert \dagger \vert$  ou  $\vert \dagger \vert$ .

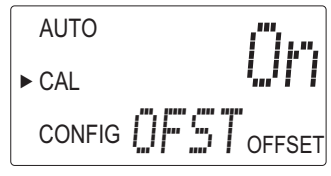

7. Sélectionnez la valeur d'offset souhaitée au moyen des touches  $\uparrow$  ou  $\uparrow$ . Appuyez sur la touche  $E$  pour accepter la valeur.

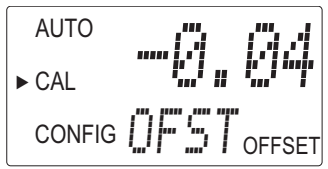

L'offset est la différence entre la valeur NTU mesurée par le Turbimax CUE21 / CUE22 et la valeur déterminée en laboratoire.

Si, par exemple, le CUE21 / CUE22 mesure 0,016 FNU (ou NTU) pour l'eau de process, alors que l'appareil de laboratoire détermine une valeur de 0,012 FNU (ou NTU) pour l'échantillon, l'entrée d'un offset de -0,04 entraînerait l'affichage d'une valeur de 0,012 FNU (ou NTU) par le CUE21 / CUE22.

8. La configuration de l'offset est à présent terminée. L'appareil est à cet instant en mode configuration (CONFIG). Appuyez sur la touche MODE/EXIT pour retourner au mode AUTO.

## 7 Maintenance

Prenez au bon moment toutes les mesures nécessaires pour garantir la sécurité de fonctionnement et la fiabilité de l'ensemble de mesure.

La maintenance de l'appareil comprend :

- Nettoyage de la cuvette de passage
- Remplacement du sachet déshydratant
- Remplacement de la lampe

### 7. 1 Nettoyage de la cuvette de passage

Les cuvettes de mesure doivent toujours être propres et sans marque ou rayure. Pour nettoyer et remplacer une cuvette, procédez de la façon suivante :

- 1. Nettoyez l'intérieur et l'extérieur de la cuvette avec une solution de nettoyage.
- 2. Rincez la cuvette plusieurs fois avec de l'eau distillée ou déminéralisée.
- 3. Interrompez l'écoulement au Turbimax au moyen de la vanne d'arrêt fournie.
- 4. Retirez la chambre de passage de l'appareil et dévissez l'ancienne cuvette.
- 5. Vissez une cuvette neuve et propre et replacez la chambre de passage sur l'appareil.

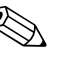

! Remarque !

Une fois la cuvette propre installée, le message "DRY" s'affiche pendant la phase de séchage.

### 7. 2 Remplacement de la cuvette de passage

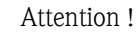

La cuvette ultrasonique doit être complètement sèche avant d'y insérer le capteur. S'il y a des traces visibles d'humidité sur la cuvette ou le transducteur, il y a un grand risque d'endommager l'électronique du capteur et le transducteur.

Pour remplacer la cuvette, procédez de la façon suivante :

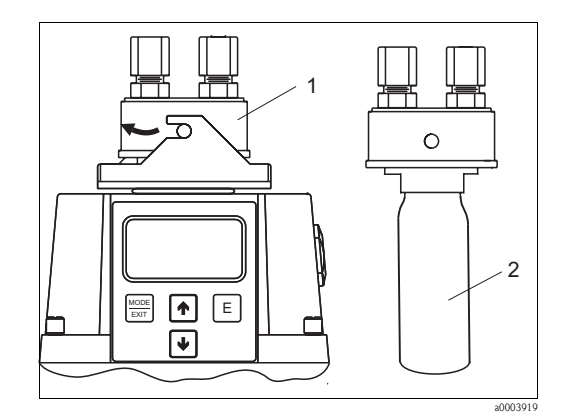

*Fig. 10 : Installation de la cuvette*

- 1. Retirez la chambre de passage du Turbimax CUE21 / CUE22.
- 2. Dévissez et retirez la cuvette défectueuse de la chambre de passage.
- 3. Assurez-vous que la cuvette neuve est propre et sans rayures ou autres marques.
- 4. Vissez la cuvette avec précaution dans la chambre de passage en veillant à ne pas laisser de traces de doigt sur la cuvette.
- 5. Installez la cuvette avec la chambre de passage dans l'appareil et bloquez la chambre de passage.

### 7. 3 Remplacement du sachet déshydratant

L'utilisation correcte du déshydratant fourni est essentiel au maintien des performances de l'appareil.

De plus, le joint du boîtier doit être entretenu pour assurer une durée de vie normale du déshydratant. Contrôlez ce joint à chaque remplacement du sachet déshydratant. Remplacez le déshydratant lorsque l'appareil émet une alarme correspondante (DESC) :

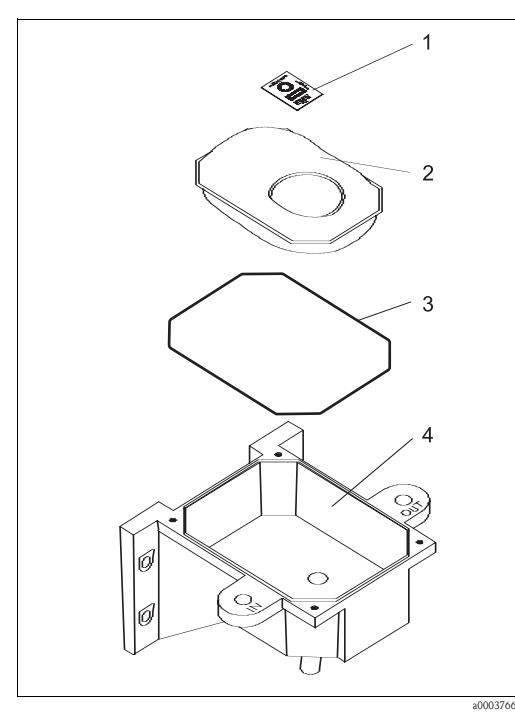

*Fig. 11 : Remplacement du sachet déshydratant*

- 1. Dévissez les quatre vis de coin.
- 2. Retirez l'électronique.
- 3. Retirez le sachet déshydratant usagé.
- 4. Vérifiez le joint (pos. 3) sur la partie inférieure du boîtier. Remplacez-le si nécessaire
- 5. Ouvrez la protection du nouveau sachet déshydratant (pos. 2) et installez-le de sorte que l'indicateur d'humidité (pos. 1) se trouve dans la partie inférieure du boîtier.

**Remarque!** Une fois le sachet de protection ouvert, installez le sachet déshydratant immédiatement pour éviter une dégradation prématurée.

- 6. Replacez l'électronique dans son logement.
- 7. Revissez les quatre vis de coin.
- 8. Pour accélérer la détection du nouveau déshydratant, l'appareil doit être réinitialisé. Pour cela, déconnectez le câble du capteur pendant 2 secondes de l'appareil, puis reconnectez-le.

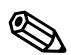

#### ! Remarque !

Pour déterminer la saturation du sachet déshydratant, voir le paragraphe 3.4.2

### 7. 4 Remplacement de la lampe

Les lampes dans l'appareil ont une durée de vie d'env. 10 ans. Si la lampe doit être remplacée, adressez-vous au SAV Endress+Hauser.

## 8 Accessoires

### 8. 1 Solutions d'étalonnage

Kit d'étalonnage CUE21 / CUE23 / CUE24, gamme de mesure complète

- $\blacksquare$  0.02 NTU (FNU)
- $\blacksquare$  10.0 NTU (FNU)
- **1000 NTU (FNU)**

Réf. : 51518580

Kit d'étalonnage CUE22, gamme de mesure complète

- $\bullet$  0.02 NTU (FNU)
- $\blacksquare$  10.0 NTU (FNU)
- $\blacksquare$  100 NTU (FNU)

Réf. : 71030102

### 8. 2 Chambre de passage CUE21 / CUE22

• Chambre de passage CUE21 / CUE22 pour éviter les bulles d'air Réf. : 51518575

#### Principe de fonctionnement de la chambre de passage pour éviter la formation de bulles d'air

La chambre de passage consiste en un cylindre d'env. 50 mm de diamètre et 660 mm de longueur. Le liquide pénètre dans la chambre de passage par l'entrée à proximité de la partie supérieure de la chambre (voir fig. 12). Etant donné le grand diamètre de la chambre de passage, la vitesse de passage du liquide est fortement réduite lorsqu'il traverse la chambre. Cela permet aux petites bulles d'air dans le liquide de monter dans la partie supérieure de la chambre de passage.

Dès que l'air s'est accumulé dans la partie supérieure de la chambre de passage, il est évacué dans la partie supérieure via le ventilateur automatique.

La chambre de passage doit être placée dans la conduite de sorte que le liquide passe d'abord dans la chambre de passage avant d'atteindre le sonde. La sortie de la chambre de passage doit être verticale et à au moins 750 mm de la partie supérieure du ventilateur automatique avant de mener au capteur.

Le ventilateur automatique de BRAUKMANN (BRAUKMANN Automatic Air Vent) peut fonctionner à une pression de travail maximale de 6,2 bar et une température maximale de 106 °C. Il peut être utilisé avec tous les types de radiateurs à eau chaude, convecteurs, convecteurs-plinthes, appareils de chauffage, reniflards et raccords.

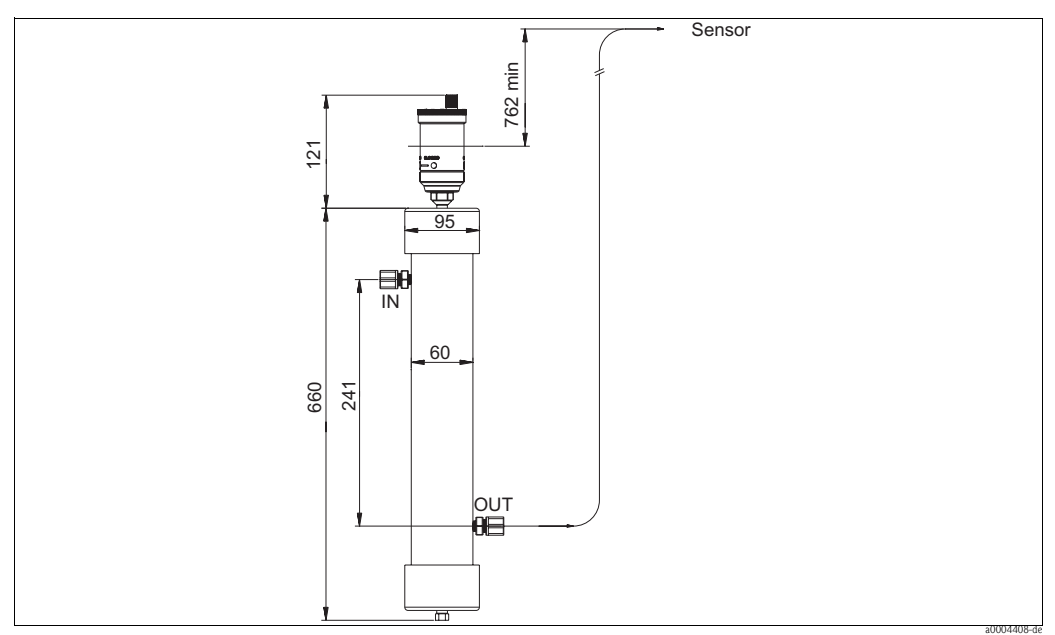

*Fig. 12 : Dimensions et distances de montage*

#### Instructions d'utilisation

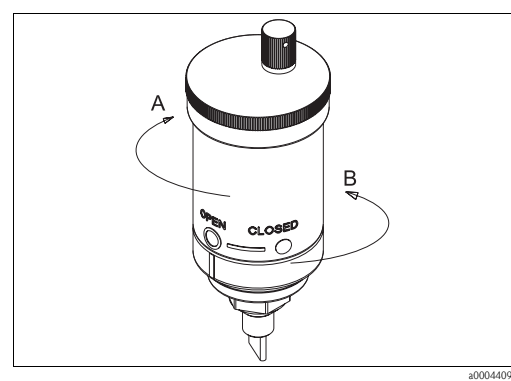

*Fig. 13 : Event d'aération en position ouverte*

- *A fermé*
- *B ouvert*

#### Instructions de nettoyage

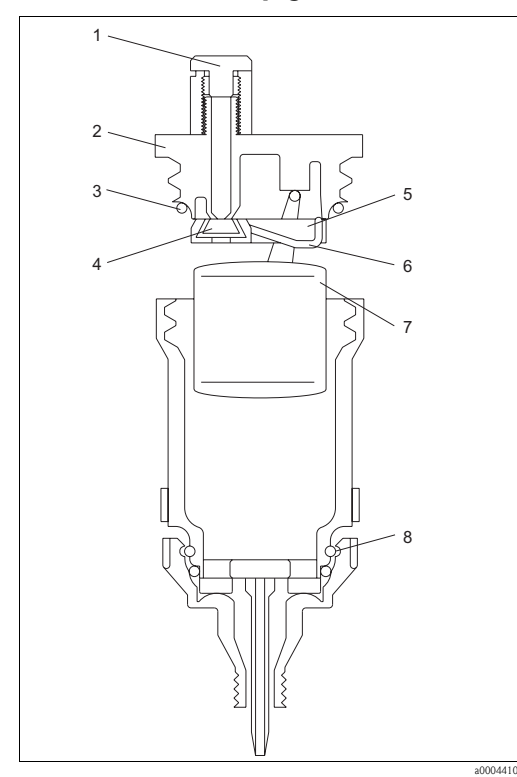

*Fig. 14 : Vue détaillée de l'évent d'aération*

- *1 Capuchon rouge de l'évent avec protection contre les fuites*
- *2 Couvercle noir*
- *3 Joint torique*
- *4 Surface d'appui*
- *5 Soupape de dégagement d'air*
- *6 Ressort 7 Flotteur*
- *8 Dispositif d'arrêt intégré*
- 1. Avant de remplir le système, assurez-vous que le capuchon rouge de l'évent (voir fig. 14, pos. 1) est correctement fixé et que la vanne est fermée (voir fig. 13). Pour cela, tournez l'évent d'aération dans le sens des aiguilles d'une montre. N'utilisez que vos mains pour éviter d'endommager l'évent d'aération.
- 2. Lorsque la vanne est en position fermée, rincez le système pour éliminer les impuretés et les particules.
- 3. Remplissez le système de la solution adéquate.
- 4. Démarrez le fonctionnement en tournant l'évent d'aération dans le sens inverse des aiguilles d'une montre en position ouverte (voir fig. 13).
- 5. Assurez-vous que le capuchon rouge de l'évent est tourné jusqu'à la butée pour garantir un bon fonctionnement. Fermez le capuchon manuellement.
- 1. Tournez l'évent d'aération dans le sens des aiguilles d'une montre en position fermée et isolez-le ainsi du système (voir fig. 13).
- 2. Retirez le flotteur en dévissant la partie supérieure de l'unité et en soulevant le couvercle noir (fig. 14, pos. 2).
- 3. Nettoyez la surface d'appui avec précaution (pos. 4).
- 4. Eliminez soigneusement toutes les impuretés ou les particules de l'intérieur de la chambre de l'évent.
- 5. Replacez le flotteur et assurez-vous que le joint torique (pos. 3) est fermement fixé.
- 6. Replacez le couvercle noir sur l'évent d'aération. Serrez-le manuellement uniquement.
- 7. Démarrez le fonctionnement en tournant manuellement l'évent d'aération dans le sens inverse des aiguilles d'une montre en position ouverte.
- 8. Assurez-vous que le capuchon rouge de l'évent (pos. 1) est tourné jusqu'à la butée pour garantir un bon fonctionnement. Fermez le capuchon manuellement.

# 9 Suppression des défauts

### 9. 1 Instructions de suppression des défauts

L'appareil effectue en permanence un autodiagnostic. Tous les défauts sont indiqués à la suite l'un de l'autre dans la ligne du bas de l'affichage.

Le Turbimax dispose de trois niveaux de détection des erreurs :

**•** Avertissement

Un avertissement est simplement un message qui vous informe d'un problème. Aucune alarme n'est émise. Par exemple, si la fonction d'alarme du déshydratant est désactivée et le déshydratant saturé, l'avertissement DESC s'affiche.

• Erreur

Une erreur indique un dysfonctionnement ou un problème qui, en règle générale, peut être résolu par l'opérateur, par ex. panne de la lampe (LAMP) ou étalonnage défecteux (CAL). Si une erreur se produit, les deux relais d'alarme sont activés et la sortie courant est maintenue à 2 mA. L'appareil continue à indiquer des valeurs, mais leur précision n'est pas connue, c'est pourquoi vous ne devez pas vous fier à ces valeurs.

• Défaut

Un défaut est une erreur système. Ce problème ne peut pas être résolu par l'opérateur. L'appareil doit être retourné à Endress+Hauser pour réparation. Ces défauts consistent en des dysfonctionnements de CPU, A/D, EEPROM ou d'autres unités internes de l'appareil. Si un défaut se produit, l'appareil ne fonctionne plus correctement, et le message FAIL s'affiche sur la ligne du bas. Les deux relais d'alarme sont activés et la sortie courant est maintenue à 2 mA.

Pour localiser et supprimer une erreur, voir chapitres "Messages d'erreur système" et "Erreur process".

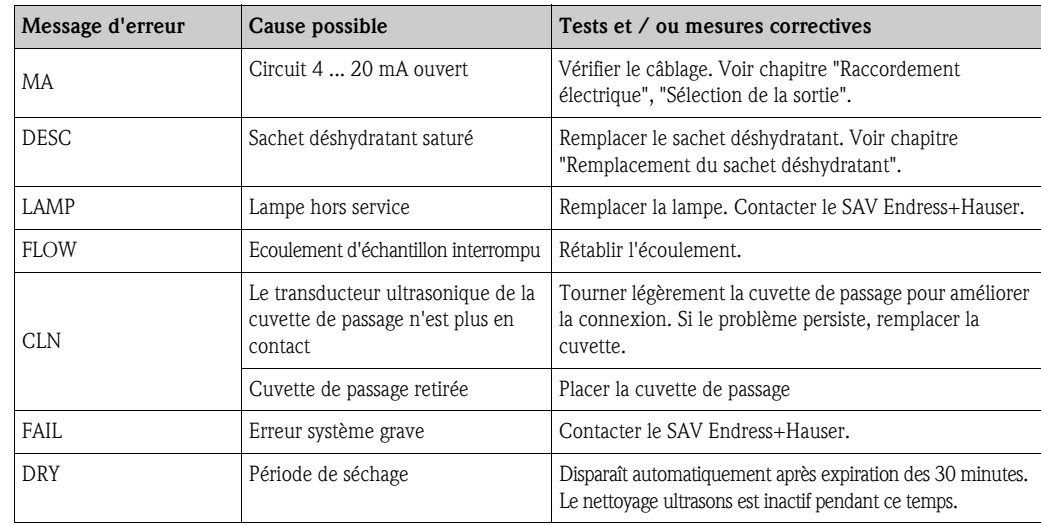

## 9. 2 Messages d'erreur système

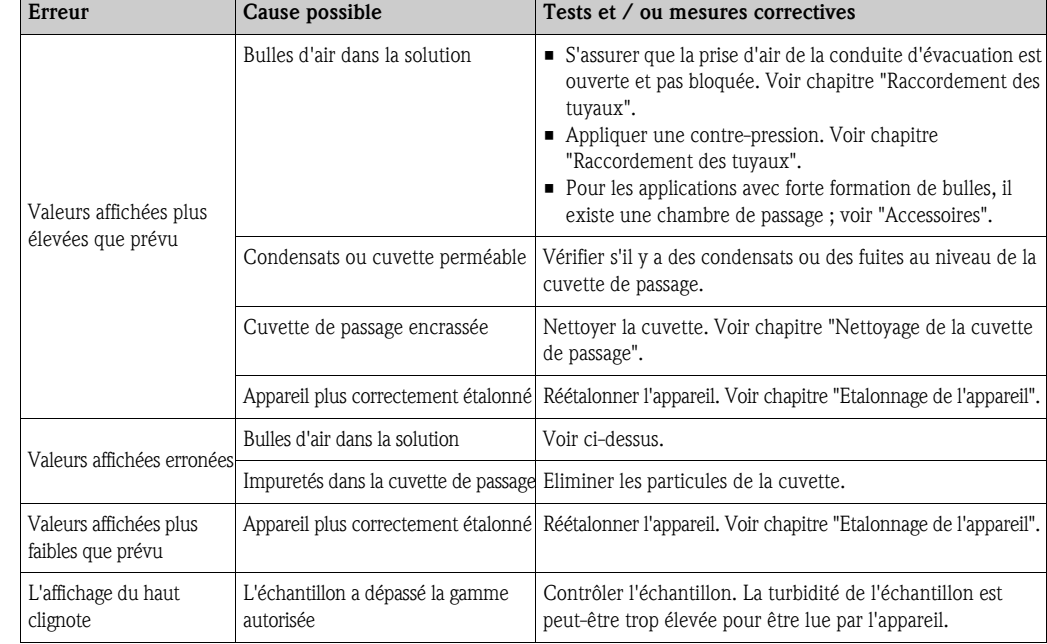

### 9. 3 Erreurs process

## 9. 4 Pièces de rechange

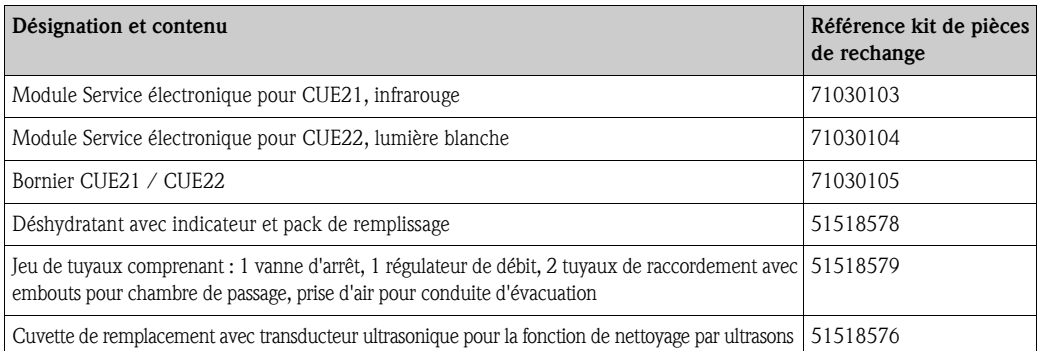

### 9.4.1 Remplacement du module électronique

Pour remplacer le module électronique, procédez de la façon suivante :

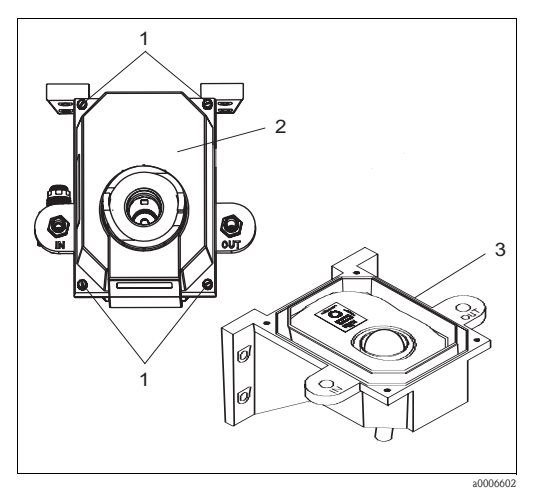

*Fig. 15 : Remplacement du module électronique*

- 1. Dévissez complètement les quatre vis de coin (pos.1) du module électronique.
- 2. Retirez le module électronique (pos. 2) de la partie inférieure de l'appareil (pos. 3).
- 3. Placez le nouveau module service électronique sur la partie inférieure de l'appareil.
- 4. Fixez-le avec les quatre vis.

### 9. 5 Retour de matériel

Si votre appareil doit être réparé, veuillez le *nettoyer* avant de le retourner à Endress+Hauser. Utilisez l'emballage d'origine.

Veuillez joindre la "Déclaration de décontamination" dûment complétée (faire une copie de l'avant dernière page de ce manuel) au colis et aux documents de transport.

### 9. 6 Mise au rebut

L'appareil contient des composants électroniques. Il doit donc être mis au rebut comme déchet électronique.

Veuillez respecter les directives locales.

# 10 Caractéristiques techniques

### 10. 1 Grandeurs d'entrée

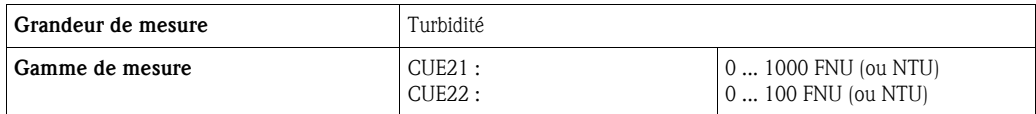

## 10. 2 Grandeurs de sortie

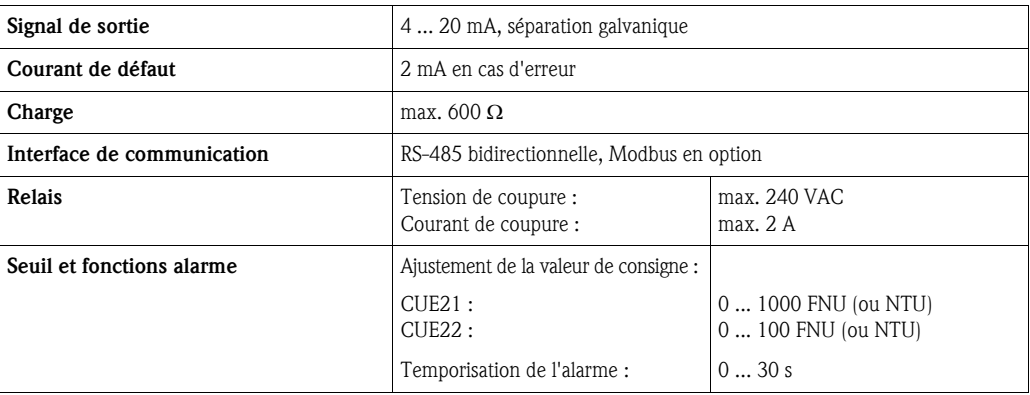

## 10. 3 Alimentation

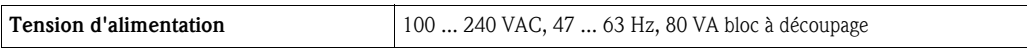

## 10. 4 Performances

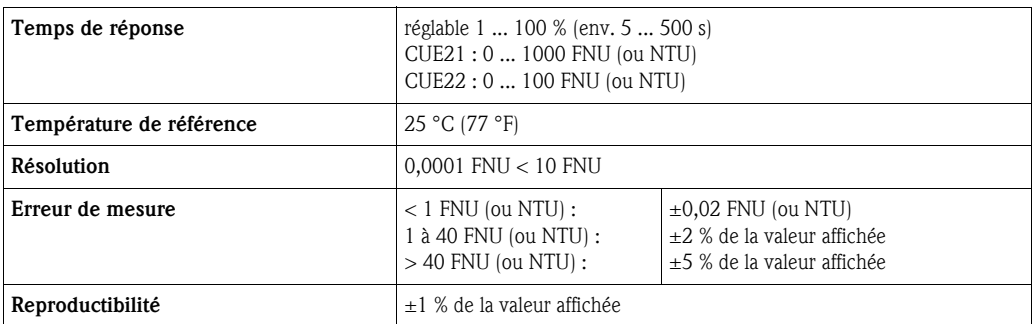

## 10. 5 Conditions ambiantes

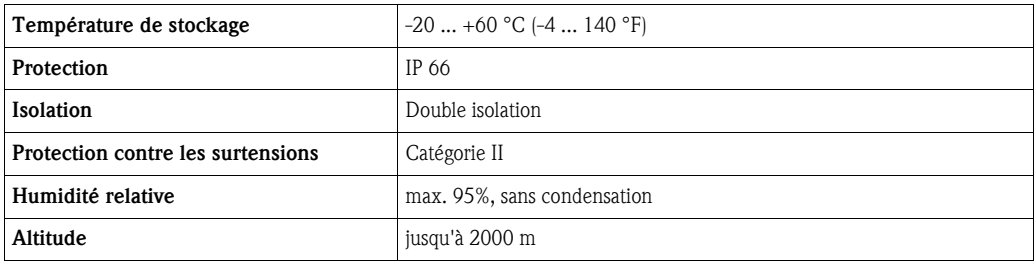

## 10. 6 Conditions de process

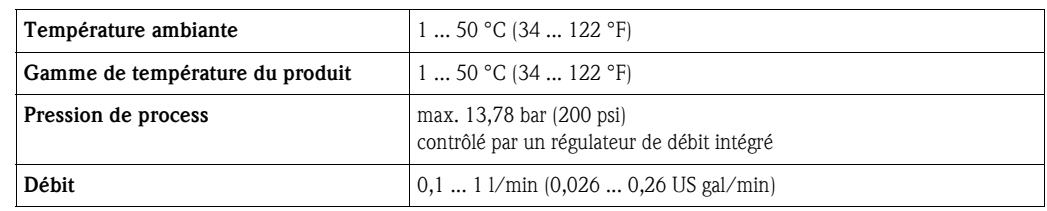

## 10. 7 Construction

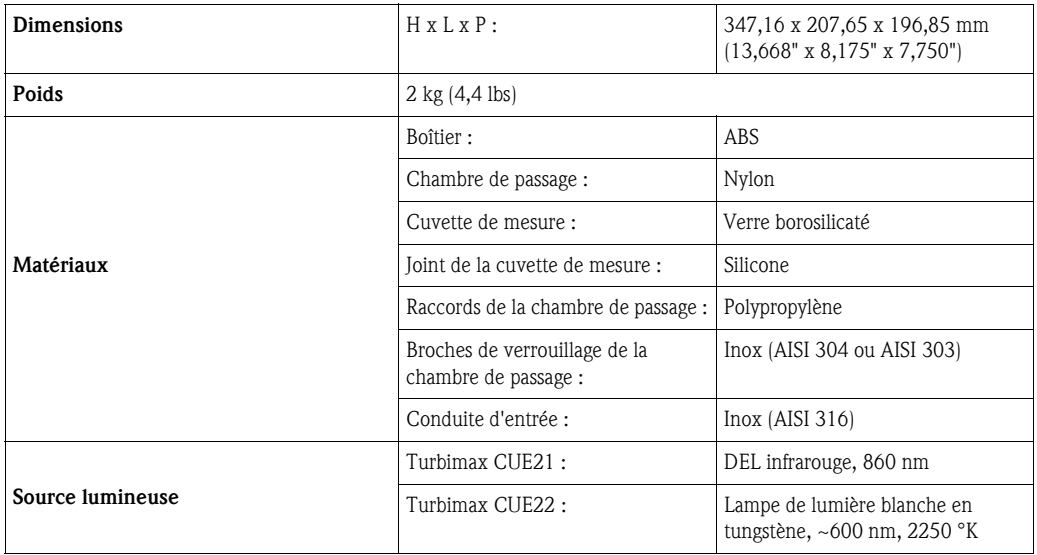

# Index

## A

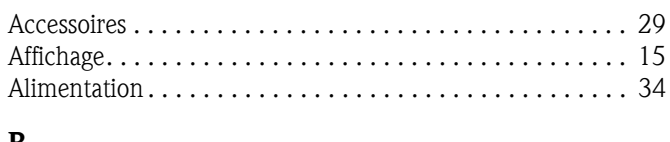

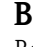

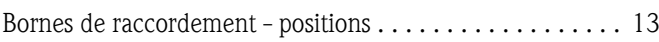

## C

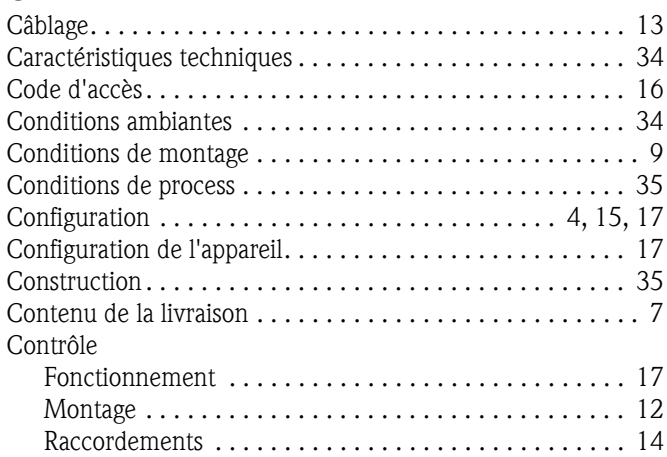

## D

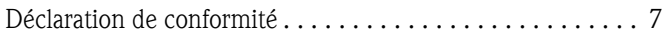

### E

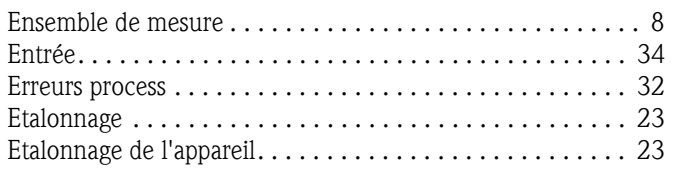

### F

Fonction des touches. . . . . . . . . . . . . . . . . . . . . . . . . . . . . 15

### G

Grandeurs d'entrée . . . . . . . . . . . . . . . . . . . . . . . . . . . . . . 34 Grandeurs de sortie. . . . . . . . . . . . . . . . . . . . . . . . . . . . . . 34 I

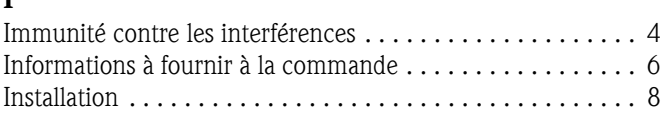

# L

Lampe. . . . . . . . . . . . . . . . . . . . . . . . . . . . . . . . . . . . . . . . 28 M Maintenance. . . . . . . . . . . . . . . . . . . . . . . . . . . . . . . . . . . 27 Cuvette de passage

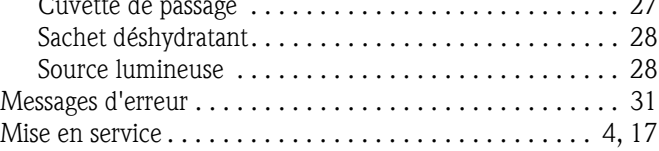

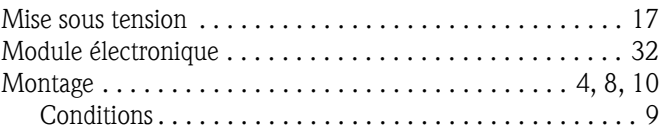

### N

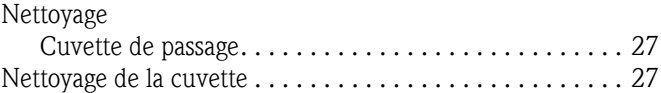

### P

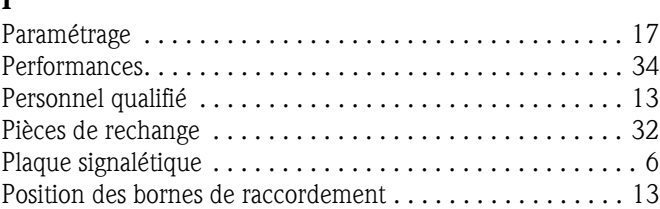

### R

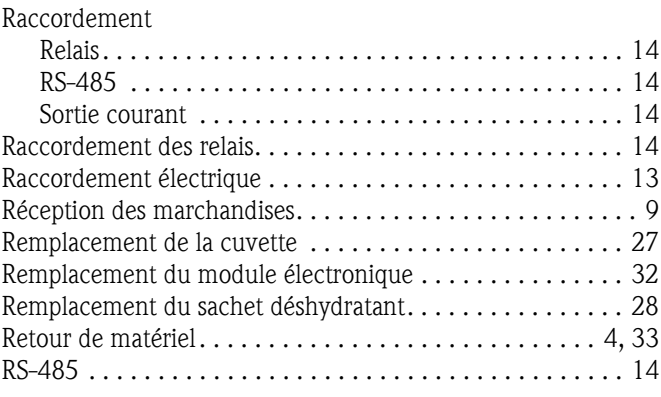

## S

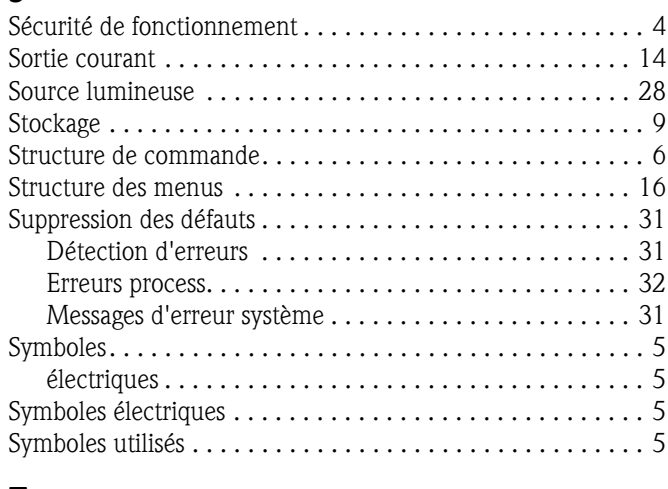

## T

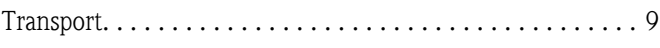

### U

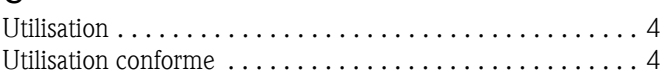

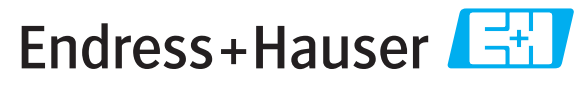

People for Process Automation

# *Déclaration de matériaux dangereux et de décontamination* **Declaration of Hazardous Material and De-Contamination**

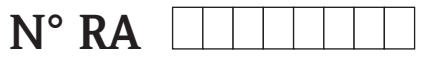

Please reference the Return Authorization Number (RA#), obtained from Endress+Hauser, on all paperwork and mark the RA#<br>clearly on the outside of the box. If this procedure is not followed, it may result in the refusal of Prière d'indiquer le numéro de retour communiqué par E+H (RA#) sur tous les documents de livraison et de le marquer a<br>l'extérieur sur l'emballage. Un non respect de cette directive entraîne un refus de votre envoi.

Because of legal regulations and for the safety of our employees and operating equipment, we need the "Declaration of Hazardous Material and De-Contamination", with your signature, before your order can be handled. Please make absolutely sure to attach it to the outside of the packaging.

*Conformément aux directives légales et pour la sécurité de nos employés et de nos équipements, nous avons besoin de la présente "Déclaration de matériaux dangereux et de décontamination " dûment signée pour traiter votre commande. Par conséquent veuillez . impérativement la coller sur l'emballage*

#### **Type of instrument / sensor**

*Type d'appareil/de capteur* \_\_\_\_\_\_\_\_\_\_\_\_\_\_\_\_\_\_\_\_\_\_\_\_\_\_\_\_\_\_\_\_\_\_\_\_\_\_\_\_\_\_\_\_

**Serial number** *Numéro de série* \_\_\_\_\_\_\_\_\_\_\_\_\_\_\_\_\_\_\_\_\_\_\_\_

**Used as SIL device in a Safety Instrumented System /** Utilisé comme appareil SIL dans des installations de sécurité

**Process data/** Données process Temperature / Température\_\_\_\_\_ [°F] \_\_\_\_\_[°C]

Conductivity / Conductivité

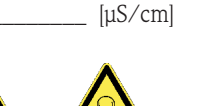

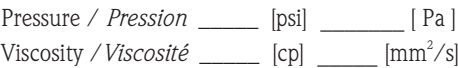

**Medium and warnings**

Avertissements pour le produit utilisé

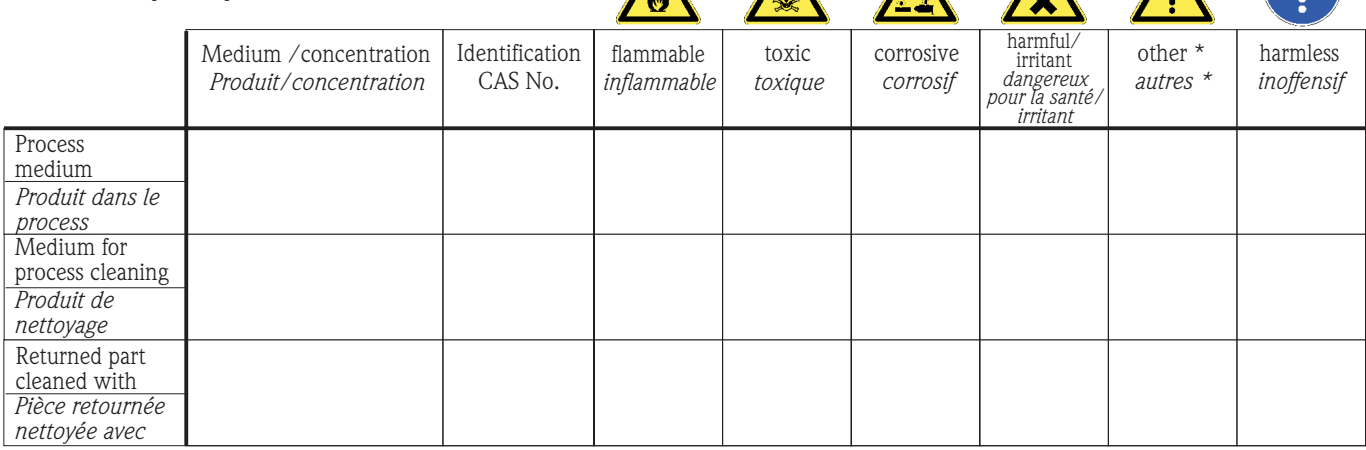

\* explosive; oxidising; dangerous for the environment; biological risk; radioactive

*\* explosif, oxydant, dangereux pour l'environnement, risques biologiques, radioactif*

Please tick should one of the above be applicable, include safety data sheet and, if necessary, special handling instructions. *Cochez la ou les case(s) appropriée(s). Veuillez joindre la fiche de données de sécurité et, le cas échéant, les instructions spéciales de manupilation.*

 $\_$  ,  $\_$  ,  $\_$  ,  $\_$  ,  $\_$  ,  $\_$  ,  $\_$  ,  $\_$  ,  $\_$  ,  $\_$  ,  $\_$  ,  $\_$  ,  $\_$  ,  $\_$  ,  $\_$  ,  $\_$  ,  $\_$  ,  $\_$  ,  $\_$  ,  $\_$  ,  $\_$  ,  $\_$  ,  $\_$  ,  $\_$  ,  $\_$  ,  $\_$  ,  $\_$  ,  $\_$  ,  $\_$  ,  $\_$  ,  $\_$  ,  $\_$  ,  $\_$  ,  $\_$  ,  $\_$  ,  $\_$  ,  $\_$  ,  $\_$  ,  $\_$  ,  $\_$  ,  $\_$  ,  $\_$  ,  $\_$  ,  $\_$  ,  $\_$  ,  $\_$  ,  $\_$  ,  $\_$  ,  $\_$  ,  $\_$  ,  $\_$  ,  $\_$  ,  $\_$  ,  $\_$  ,  $\_$  ,  $\_$  ,  $\_$  ,  $\_$  ,  $\_$  ,  $\_$  ,  $\_$  ,  $\_$  ,  $\_$  ,  $\_$  ,  $\_$  ,  $\_$  ,  $\_$  ,  $\_$  ,  $\_$  ,  $\_$  ,  $\_$  ,  $\_$  ,  $\_$  ,  $\_$  ,

**Description of failure /** *Description du défaut* \_\_\_\_\_\_\_\_\_\_\_\_\_\_\_\_\_\_\_\_\_\_\_\_\_\_\_\_\_\_\_\_\_\_\_\_\_\_\_\_\_\_\_\_\_\_\_\_\_\_\_\_\_\_\_\_\_\_\_\_\_\_\_\_\_\_\_\_\_\_\_\_\_\_

**Company data /***Informations sur la société*

\_\_\_\_\_\_\_\_\_\_\_\_\_\_\_\_\_\_\_\_\_\_\_\_\_\_\_\_\_\_\_\_\_\_\_\_\_\_\_\_\_\_\_\_\_\_\_\_\_

\_\_\_\_\_\_\_\_\_\_\_\_\_\_\_\_\_\_\_\_\_\_\_\_\_\_\_\_\_\_\_\_\_\_\_\_\_\_\_\_\_\_\_\_\_\_\_\_\_ \_\_\_\_\_\_\_\_\_\_\_\_\_\_\_\_\_\_\_\_\_\_\_\_\_\_\_\_\_\_\_\_\_\_\_\_\_\_\_\_\_\_\_\_\_\_\_\_\_

Company / \_\_\_\_\_\_\_\_\_\_\_\_\_\_\_\_\_\_\_\_\_\_\_\_\_\_\_\_\_\_\_\_ *Société*

\_\_\_ Phone number of contact person / *N° téléphone du contact :*

\_\_\_\_\_\_\_\_\_\_\_\_\_\_\_\_\_\_\_\_\_\_\_\_\_\_\_\_\_\_\_\_\_\_\_\_\_\_\_\_\_\_\_\_

Address / *Adresse*

 $Fax / E-Mail$ 

Your order No. / \_\_\_\_\_\_\_\_\_\_\_\_\_\_\_\_\_\_\_\_\_\_\_\_\_\_\_\_ *Votre N° de cde*

"We hereby certify that this declaration is filled out truthfully and completely to the best of our knowledge.We further certify that the returned parts have been carefully cleaned. To the best of our knowledge they are free of any residues in dangerous quantities."

*"Par la présente nous certifions qu'à notre connaissance les indications faites dans cette déclaration sont véridiques et complètes.*

*Nous certifions par ailleurs qu'à notre connaissance les appareils retournés ont été soigneusement nettoyés et qu'ils ne contiennent pas de résidus en quantité dangereuse."*

**www.endress.com/worldwide**

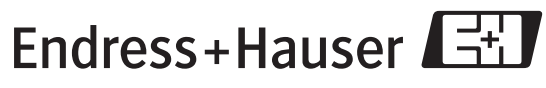

People for Process Automation

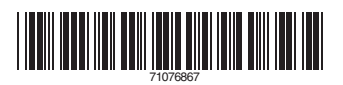